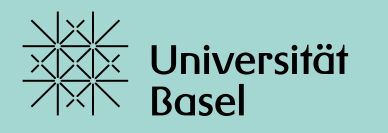

Universitätsbibliothek

# **Literaturrecherche mit PubMed: Kurs für Fortgeschrittene**

Dr. Hannah Ewald, MPH Universitätsbibliothek Medizin, FS 2024

#### **Kursbestätigung für Medizinstudierende**

- Bestätigungsschein/ Belegschein auf medbas herunterladen
- Selber ausfüllen und der Fakultät zukommen lassen (ohne unser Zutun)
- **Jetzt** in Zoom:
	- Eingeloggt als Gast? Dann bitte neu anmelden mit Uni Account und richtigem Namen
	- Wir können nur noch Teilnehmerliste mit Uni Account herunterladen
	- Diese verwenden wir für Belegscheinkontrolle durch medizinische Fakultät

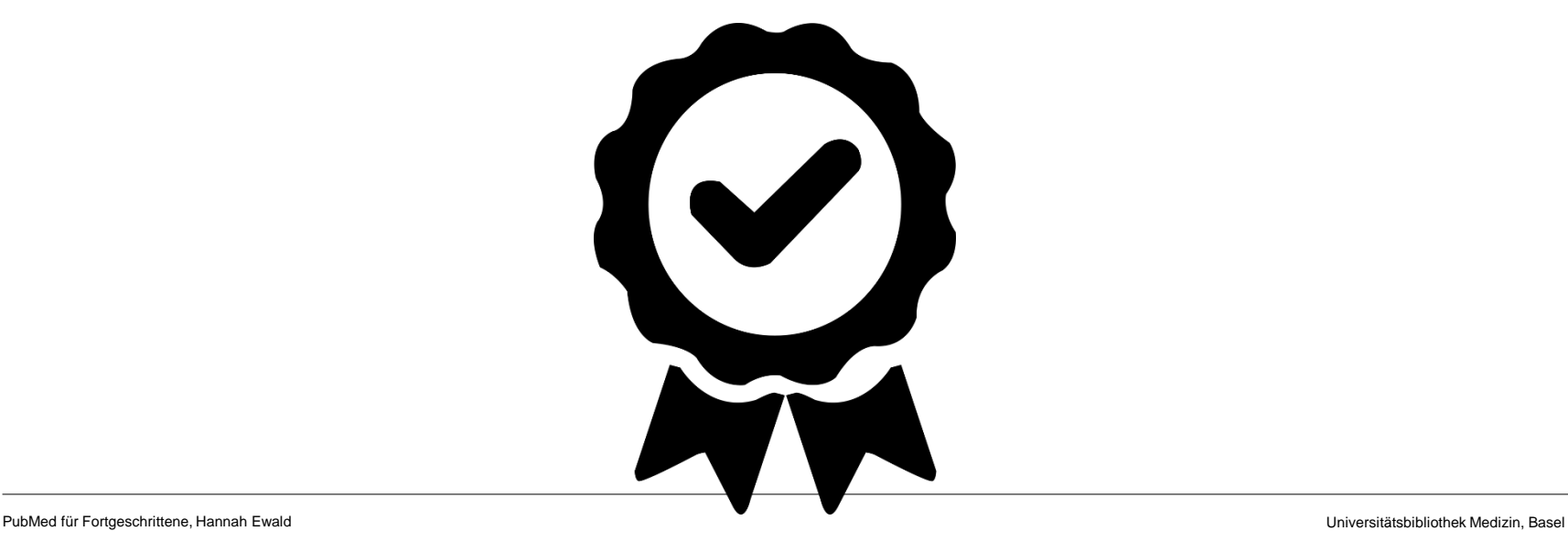

## **Übersicht**

#### **Kurze Wiederholung aus** *Grundlagen Literaturrecherche*

#### **PubMed Live** *(vereinzelte Folien zur Theorie)*

- Was finde ich wo?
- Freie Textwortsuche verstehen
- Nach fixen Wortreihenfolgen suchen *(Phrasierung)*
- Nur in definierten Feldern suchen *(Feldsuche mit […])*
- Wortstamm-Suche *(Trunkierung)*
- MeSH Datenbank verwenden (mit Übung)
- Boolean Operator NOT
- Filter
- Hits reduzieren/erweitern? *(Präzision vs. Sensitivität)*

## **Übungen**

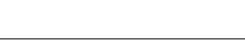

### **Ziele: Wo wollen Sie hin – was lernen Sie heute?**

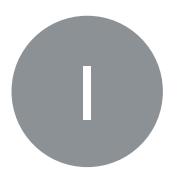

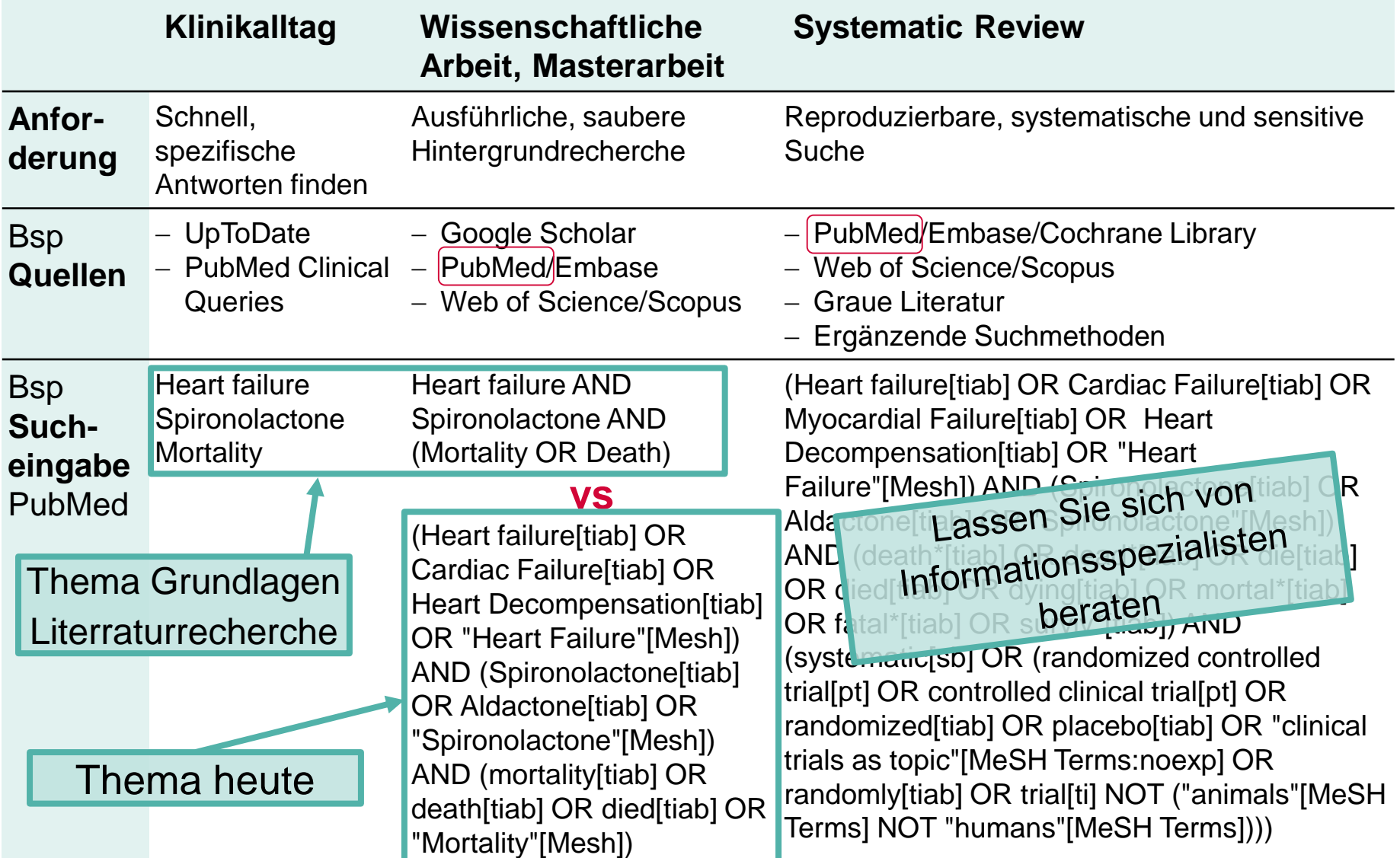

#### **PICOS als Basis für die Suche**

Vergleich der Effekte der Behandlung von Depressionen mit Johanniskraut und Serotonin-Wiederaufnahmehemmern auf Symptomstärke – Suche nach RCTs

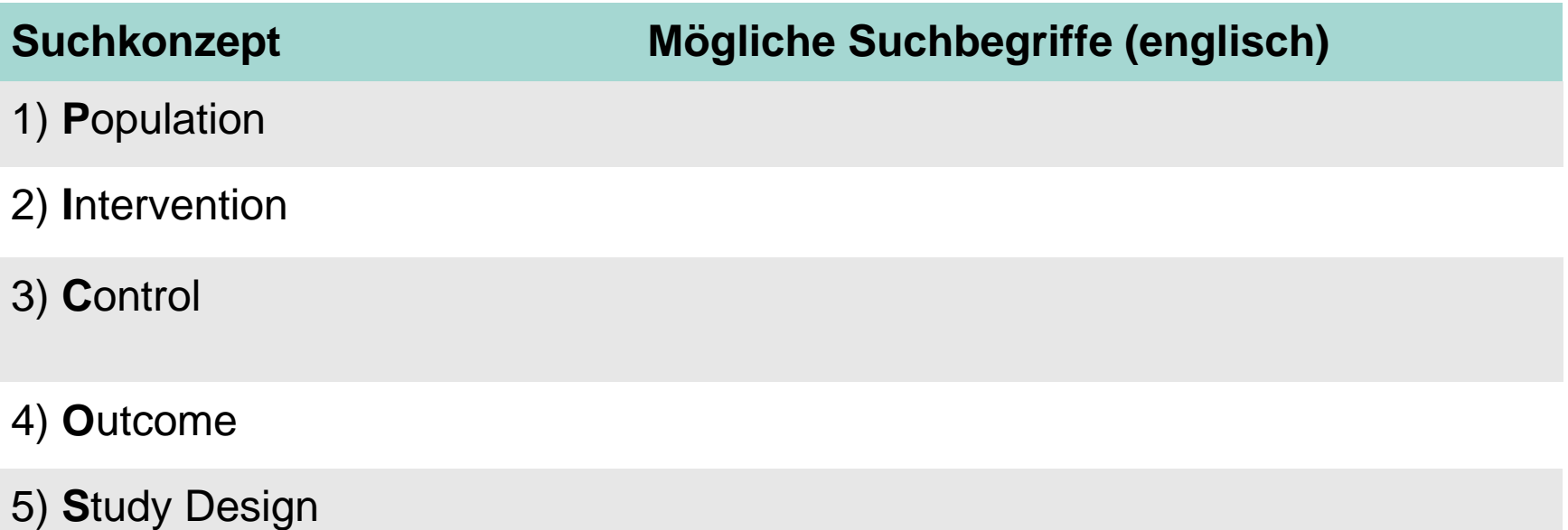

#### **PICOS als Basis für die Suche**

Vergleich der Effekte der Behandlung von Depressionen mit Johanniskraut und Serotonin-Wiederaufnahmehemmern auf Symptomstärke – Suche nach RCTs

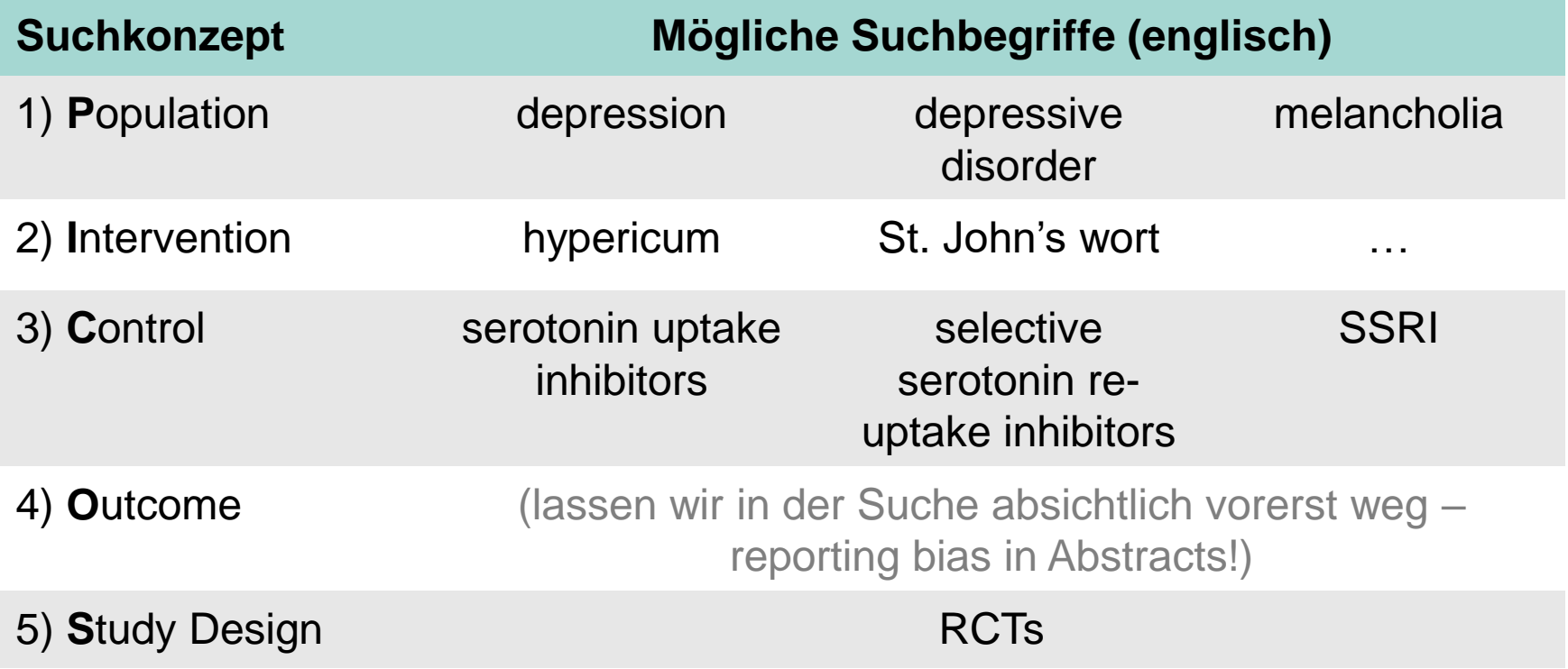

#### **Boolesche Operatoren**

#### **Boolesche Operatoren**

- AND = beide Suchbegriffe kommen vor
- OR = mindestens einer der beiden Suchbegriffe kommt vor

NOT = ohne diesen Suchbegriff

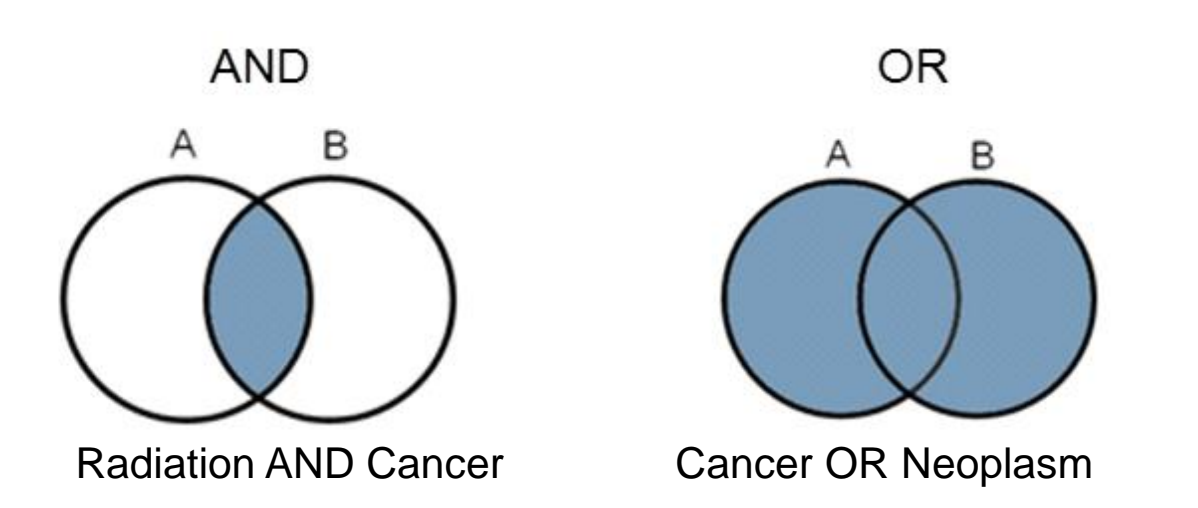

Achtung: 'NOT' führt meist zu ungewollten Ausschlüssen. Am besten Informationsspezialisten kontaktieren

#### **Boolesche Operatoren: Verknüpfung der PICO Aspekte**

#### **P** AND **I** AND **C** AND **O**

bzw. mit Synonymen:

**(Population 1** OR **Population 2** OR **…)** AND

**(Intervention 1** OR **Intervention 2** OR **…)** AND

**(Control 1** OR **Control 2** OR **…)** AND

**(Outcome 1** OR **Outcome 2** OR **…)**

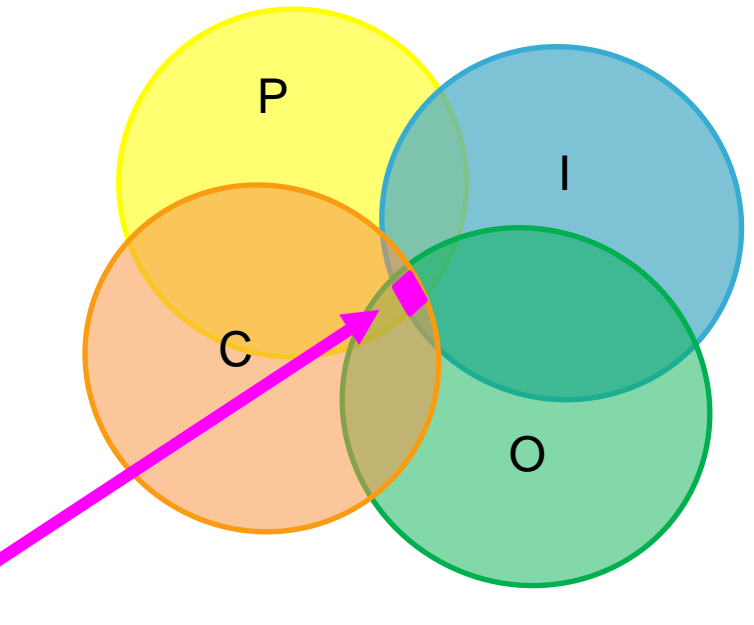

I

#### **Schnittmenge = finaleTreffermenge**

**Hinweis**: Nicht alle Aspekte der PICO Frage müssen in einer Suche vorkommen.  $\rightarrow$  vorerst nur nach wenigen und klar beschreibbaren Aspekten suchen (z.B. Medikamente)  $\rightarrow$  Outcomes oft nicht im Abstract genannt. Daher diese wenn möglich weglassen.

#### **PubMed**

- **Pub**lic access to **Med**line database (Abstracts frei zugänglich)
- Herausgeber: US National Library of Medicine (NLM)
- Umfangreichste Suchoberfläche für Medizin/Biomedizin
- Jährlich ~1 Mio neue Nachweise
- Tägliche Updates

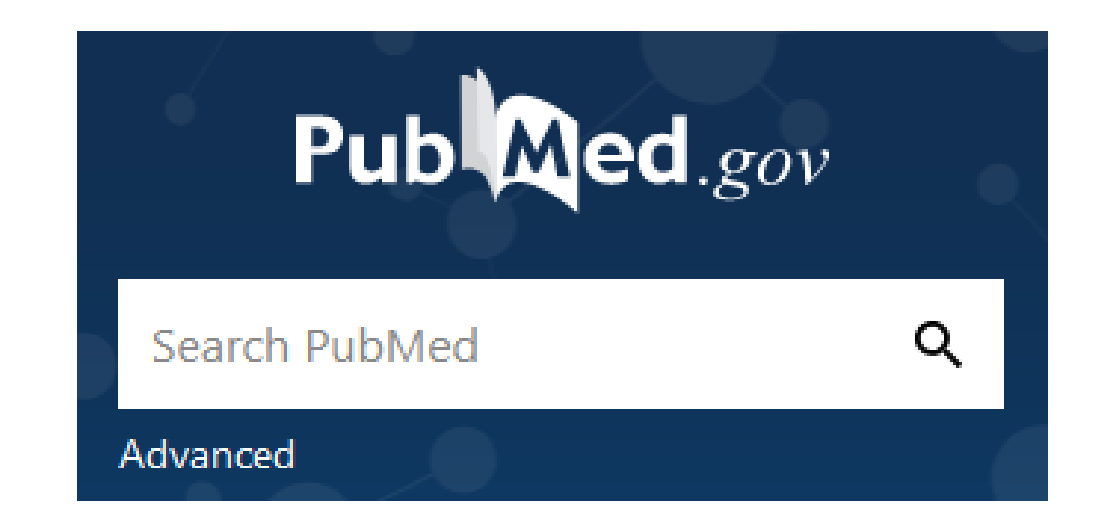

#### **PubMed**

- **Pub**lic access to **Med**line database (Abstracts frei zugänglich)
- Grundlegende Neugestaltung im 2020 (New PubMed)
- Umfangreichste Suchoberfläche f
- Herausgeber: US National Library Kleiner Exkurs…
- Jährlich ~1 Mio neue Nachweise

Ganze Artikel (Volltexte) können in PubMed weder durchsucht noch heruntergeladen werden.

Advanced

Search PubMed

#### **PubMed Live! Beispiel**

II

Vergleich der Effekte der Behandlung von Depressionen mit Johanniskraut und Serotonin-Wiederaufnahmehemmern auf Symptomstärke – Suche nach RCTs

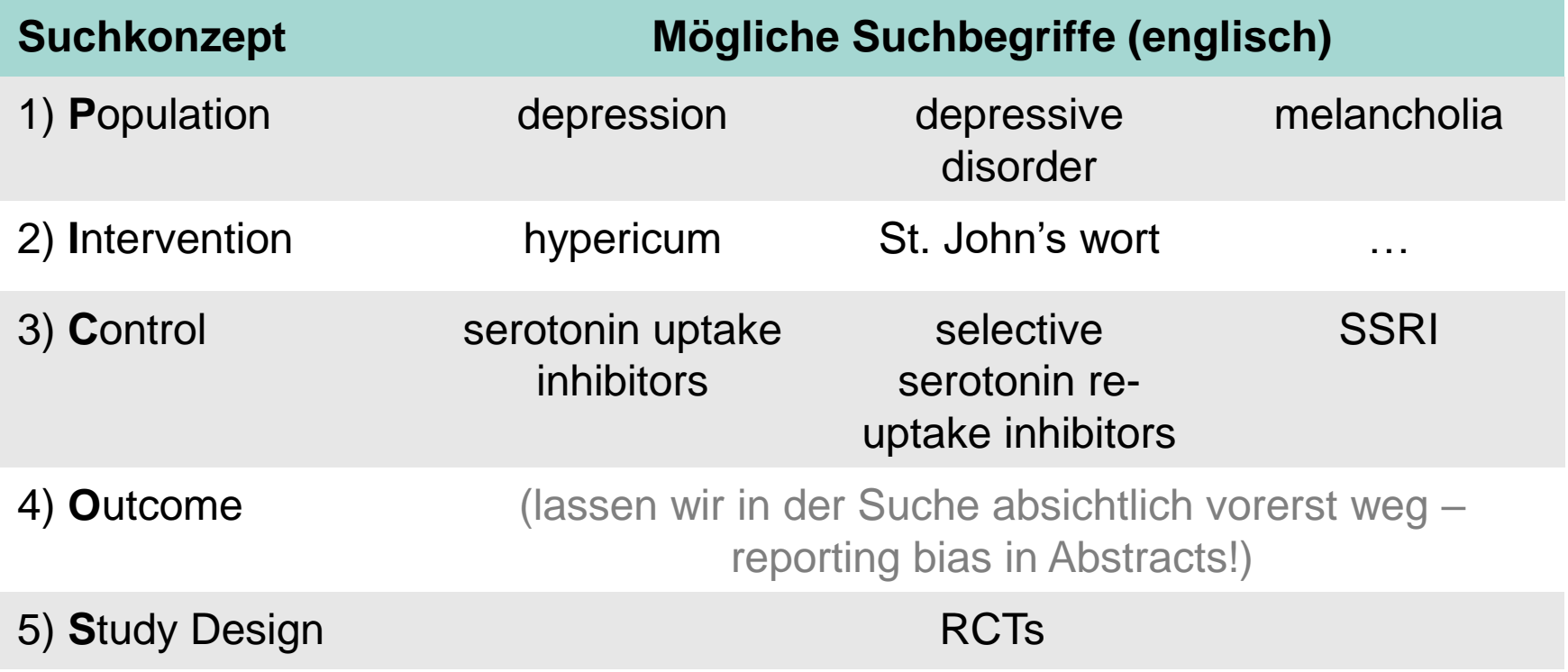

#### **PubMed Live! Was finde ich wo?**

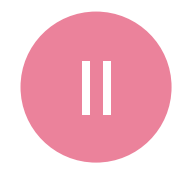

## **Live Vorführung im Kurs**

Dokumentiert durch Screenshots im Handout (Anhang)

Depression Hypericum SSRI

<https://pubmed.ncbi.nlm.nih.gov/?otool=unibaslib>

#### **3 Dinge, die automatic term mapping (ATM) ausschalten:**

II

- 1. Phrasierung (eben kennengelernt)
- 2. Nur in definierten Feldern suchen (Feldsuche)
- 3. Wortstamm-Suchen (Trunkierung)

Nachteil, wenn ATM ausgeschaltet ist:

**→ Die MeSH Terms werden nicht mehr automatisch mitgesucht!**

#### **MeSH Terms (Medical Subject Headings; Schlagworte)**

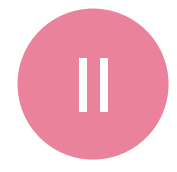

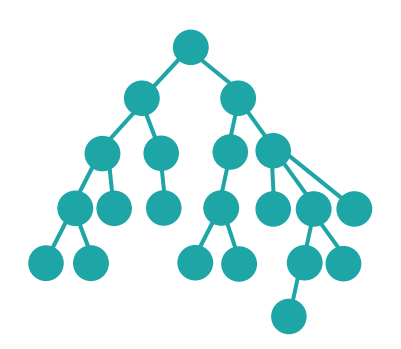

#### **MeSH Terms (Thesaurus)**

= Sammlung an hierarchisch gegliedertem, standardisiertem Fachvokabular, das den Inhalt von Artikeln beschreibt

- In der Medline Datenbank werden neue Artikel entweder von Fachexperten manuell oder (semi-)automatisch mit MeSH Terms beschlagwortet (=indexiert)
- Mit MeSH Terms kann man passende (spezifische) Artikel finden, egal welche Begriffe von den Autoren der Artikel im Titel und Abstract verwendet werden
- Beispiel: "Depressive Disorder"[Mesh] findet auch Artikel, in denen im Abstract lediglich "melancholia" steht

• MAJOR TOPIC

• SUBHEADINGS

• NOT «EXPLODE»

**Thesaurus «Baum»**

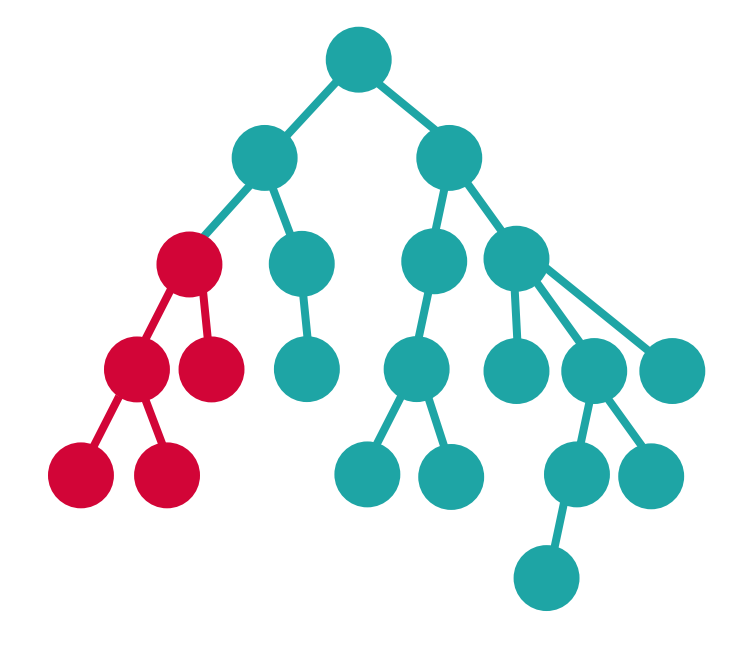

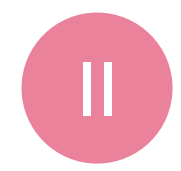

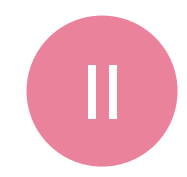

## • MAJOR TOPIC

Eingrenzung auf Artikel, bei denen der MeSH Term als Hauptthema («major topic») indexiert wurde.

In PubMed:

 $\Box$  Restrict to MeSH Major Topic.

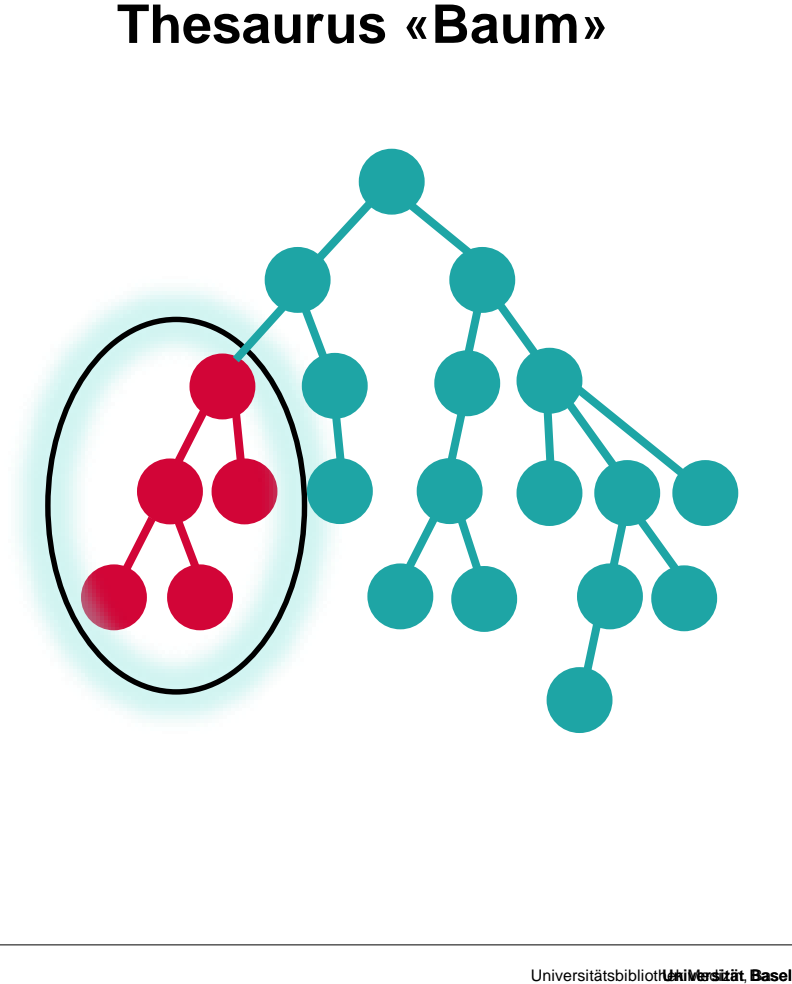

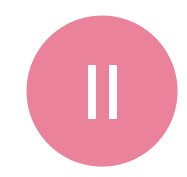

## • SUBHEADINGS

Eingrenzung auf Artikel, das Schlagwort thematisch weiter eingeschränkt worden ist.

#### In PubMed:

https://www.nlm.nih.gov/mesh/topsubscope.html

Subheadings:

 $\Box$  diagnosis  $\exists$  diagnostic imaging  $\sqrt{\text{det}}$  $\checkmark$  drug therapy  $\Box$  economics

**Thesaurus «Baum»**

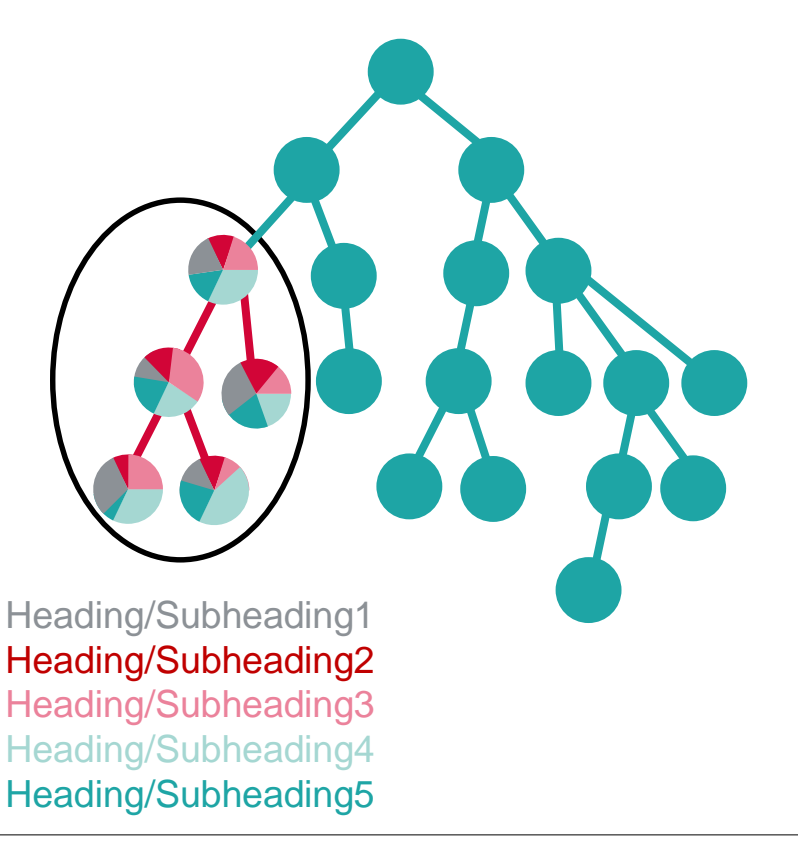

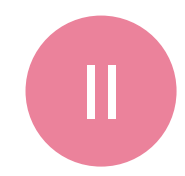

## • NOT «EXPLODE»

Eingrenzung auf Artikel, die mit genau diesem Schlagwort indexiert wurden.

**Thesaurus «Baum»**

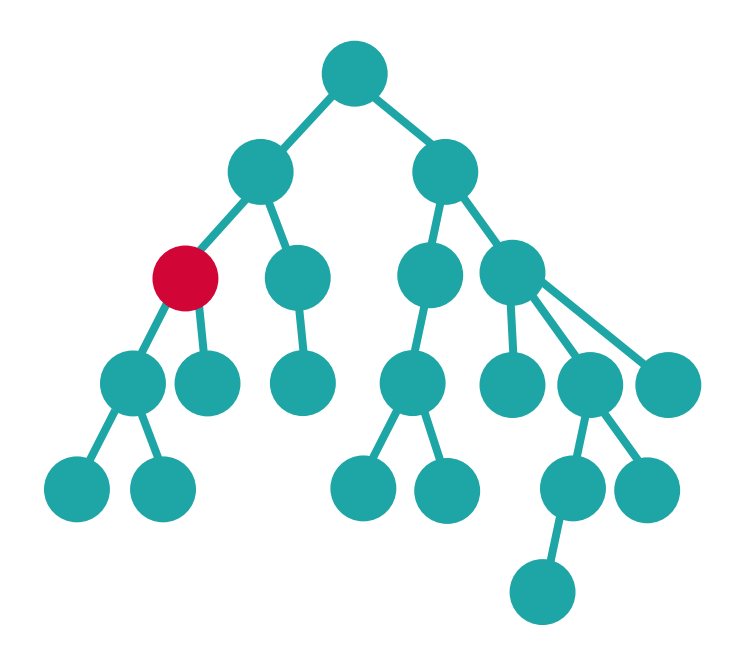

#### In PubMed:

 $\boxdot$  Do not include MeSH terms found below this term in the MeSH hierarchy.

## **Übung 1 (5 min)**

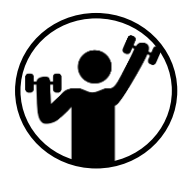

Öffnen Sie PubMed <https://pubmed.ncbi.nlm.nih.gov/?otool=unibaslib> und gehen Sie zur MeSH Datenbank (Link auf der Startseite rechts unten).

Führen Sie die folgenden Suchen mithilfe des PubMed Search Builders durch und notieren Sie sich die Trefferzahl:

- a) "Selective serotonin reuptake inhibitors"[Mesh]
- b) Gleiche Suche wie 1., aber begrenzen Sie nun auf Artikel, bei denen dieser MeSH Term das Hauptthema (major topic) beschreibt "*Selective serotonin reuptake inhibitors"[Majr]*
- c) Gleiche Suche wie 1., aber grenzen Sie nun mit dem Subheading therapeutic use ein "*Selective serotonin reuptake inhibitors/therapeutic use"[Mesh]*
- d) Gleiche Suche wie 2., aber eingegrenzt mit dem Subheading therapeutic use "*Selective serotonin reuptake inhibitors/therapeutic use"[Majr]*

#### **Bonus Aufgabe:**

e) Verknüpfen Sie die 1. MeSH Suche mit mindestens zwei Textworten Ihrer Wahl

#### **MeSH Suche Vor- und Nachteile**

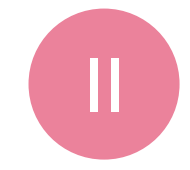

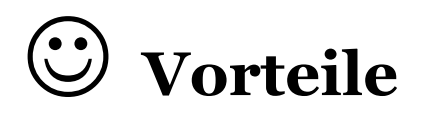

- **Thematisch passende Artikel**  werden gefunden, **unabhängig**  davon welche **Begriffe oder Schreibweisen** der Autor des Artikels verwendet hat
- Praktische Eingrenzungstricks
	- **Major Topic**
	- → Subheadings
	- **«do not explode»**
- Wegen hierarchischem Aufbau sind **Ober- und Unterbegriffe**  leicht zu finden

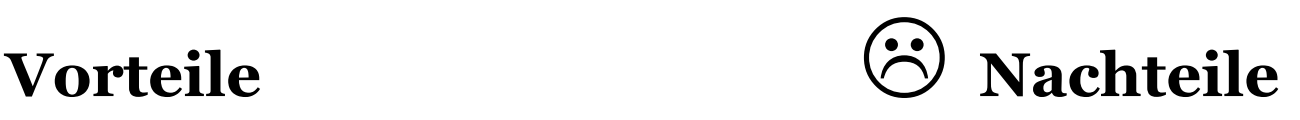

- Ganz neue Artikel haben noch keine **Schlagworte** z.T. **erst nach ca. 3-6 Monaten**
- **Neue** Substanzen oder **neue** medizinische Begriffe haben noch keine Indexierung
- Unindexierte Artikel
- MeSH Term Vergabe nicht immer einheitlich und qualitativ hochwertig (Fachpersonal vs Algorithmusbasiert)

#### **MeSH Suche Vor- und Nachteile**

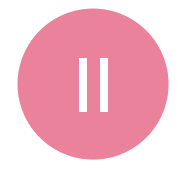

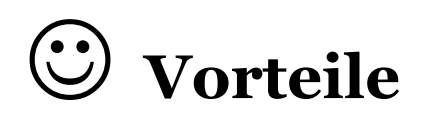

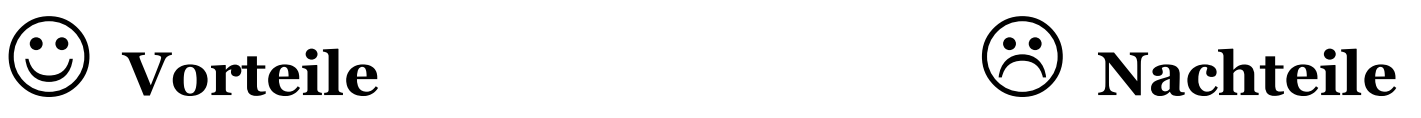

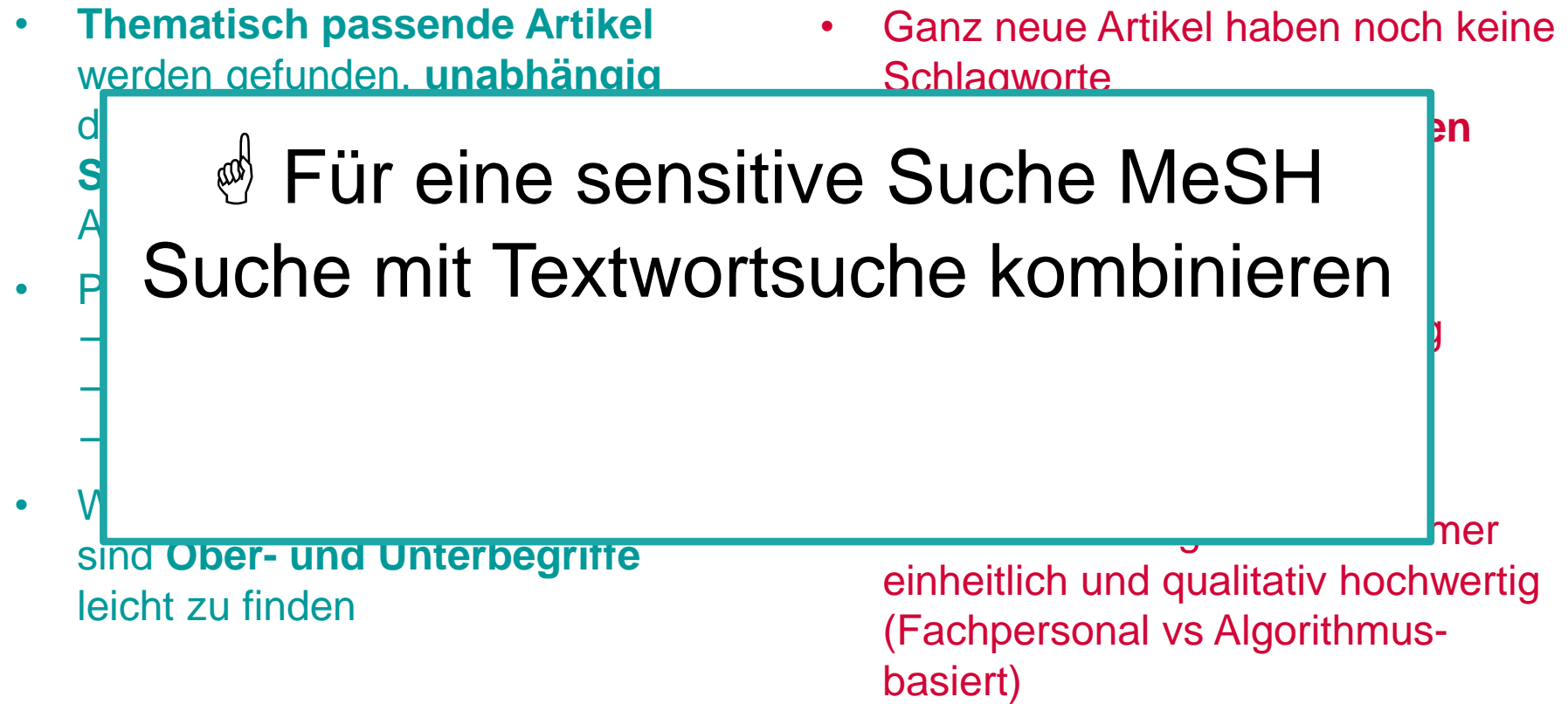

#### **Boolesche Operatoren: Verknüpfung der PICO Aspekte**

Mit **MeSH** Terms und **Textworten**:

**(PopulationMeSH** OR **PopulationTextwort** OR **…)** AND

**(InterventionMeSH** OR **InterventionTextwort** OR **…)** AND

**(ControlMeSH** OR **ControlTextwort** OR **…)** AND

**(OutcomeMeSH** OR **OutcomeTextwort** OR **…)**

I C  $\Omega$ 

P

**Schnittmenge = gesuchte Treffermenge**

**Hinweis**: Nicht alle Aspekte der PICO Frage müssen in einer Suche vorkommen. → vorerst nur nach wenigen und klar beschreibbaren Aspekten suchen (z.B. Medikamente)  $\rightarrow$ Outcomes oft nicht alle im Abstract genannt. Daher diese wenn möglich weglassen

II

### **Resultate filtern: integrierte PubMed Filter**

**RESULTS BY YEAR** 

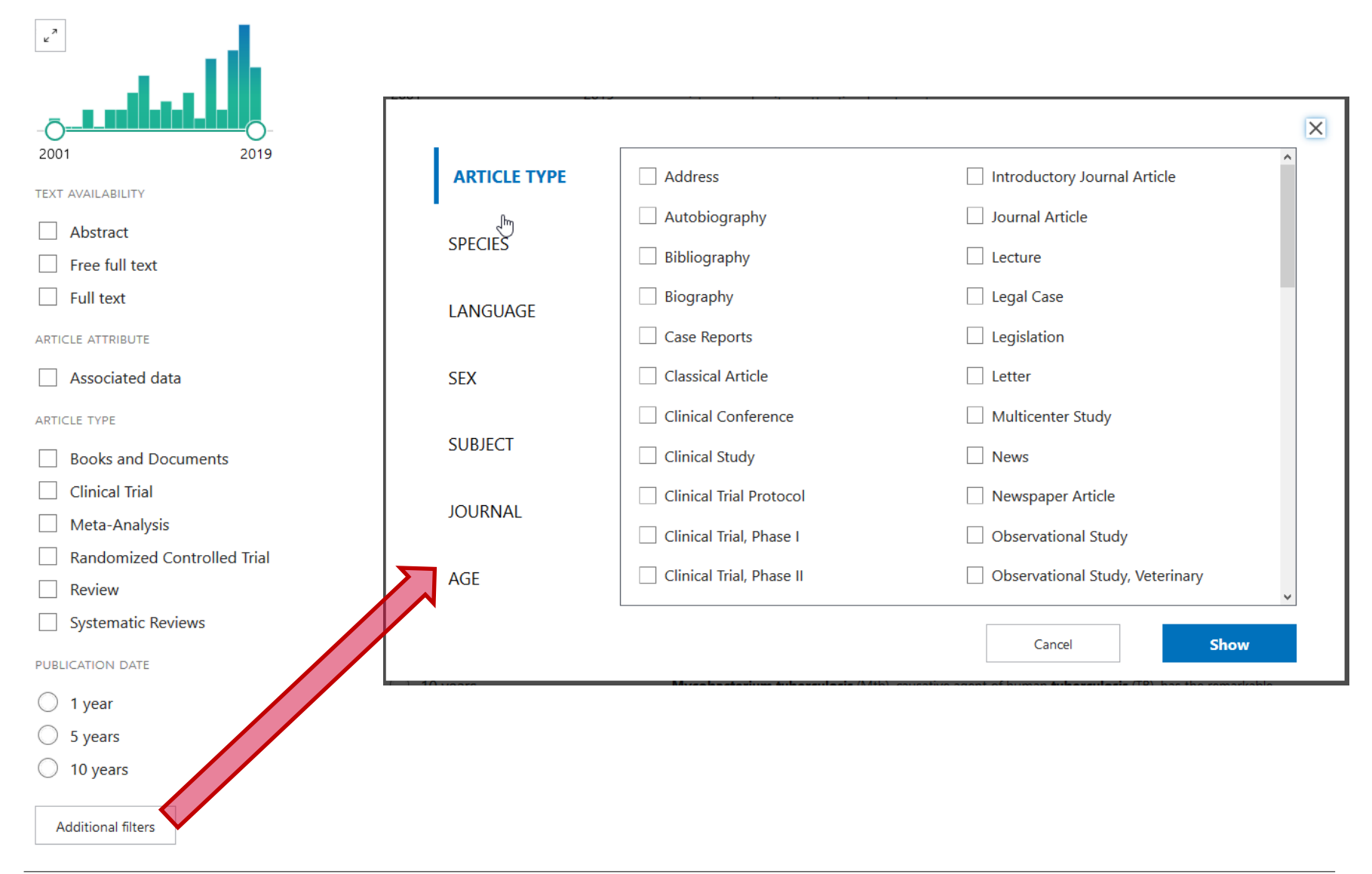

II

#### **Resultate filtern: Professionelle Suchfilter**

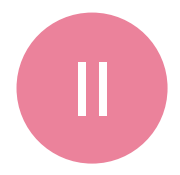

- RCT Filter u.a. für PubMed: *Lefebvre et al., Cochrane Handbook for Systematic Reviews of Interventions. Version 6 (updated 2019):*  <https://work.cochrane.org/pubmed>
- Systematic Review Filter für PubMed: [https://www.nlm.nih.gov/bsd/pubmed\\_subsets/sysreviews\\_strategy.html](https://www.nlm.nih.gov/bsd/pubmed_subsets/sysreviews_strategy.html)
- [Filter für diverse Themen: https://sites.google.com/a/york.ac.uk/issg](https://sites.google.com/a/york.ac.uk/issg-search-filters-resource/home)search-filters-resource/home

Hinweis: Nicht alle Filter sind sinnvoll (beachte untersuchte Sensitivität und Spezifität)

 $\sim$ 

## **Präzision vs. Sensitivität**

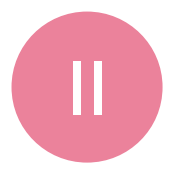

#### **Präzision:** spezifisch, eng; wenige Treffer

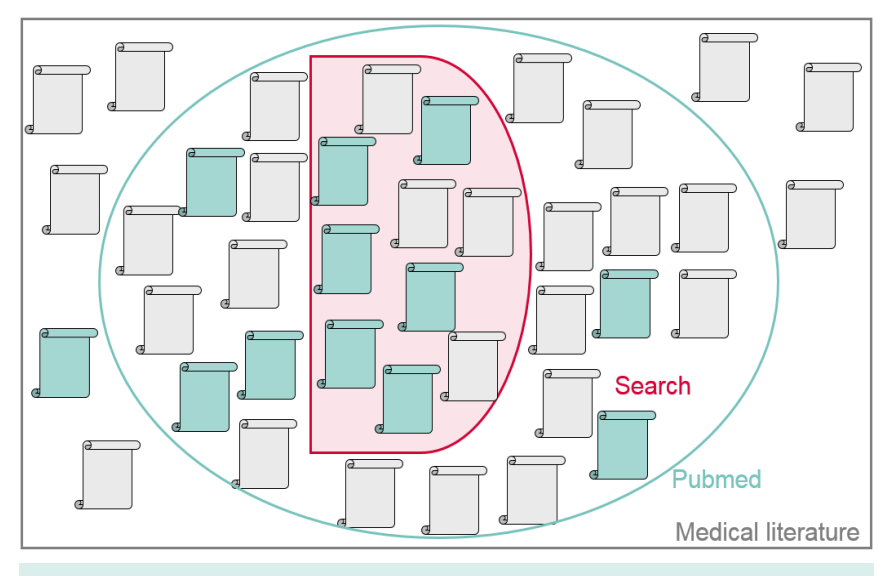

z.B. im Klinikalltag, einfache Hintergrundrecherche, Masterabeit?

#### **Sensitivität:** vollständig, breit; viele Treffer

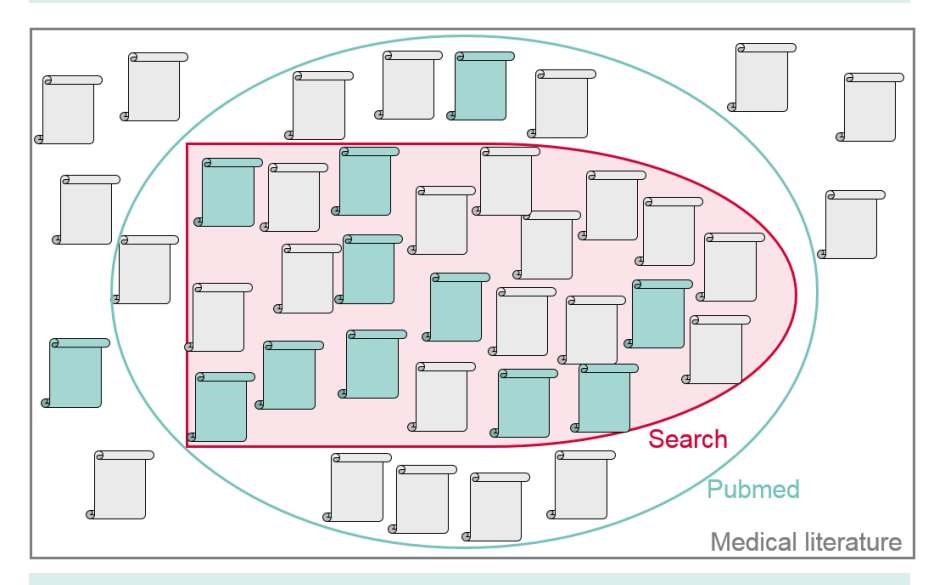

z.B. für Systematic Reviews, Health Technology Assessments, …

 $\rightarrow$  Versuchen Sie verschiedene Strategien und beobachten Sie, wie dies die Ergebnisse verändert

### **Präzision vs. Sensitivität**

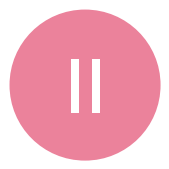

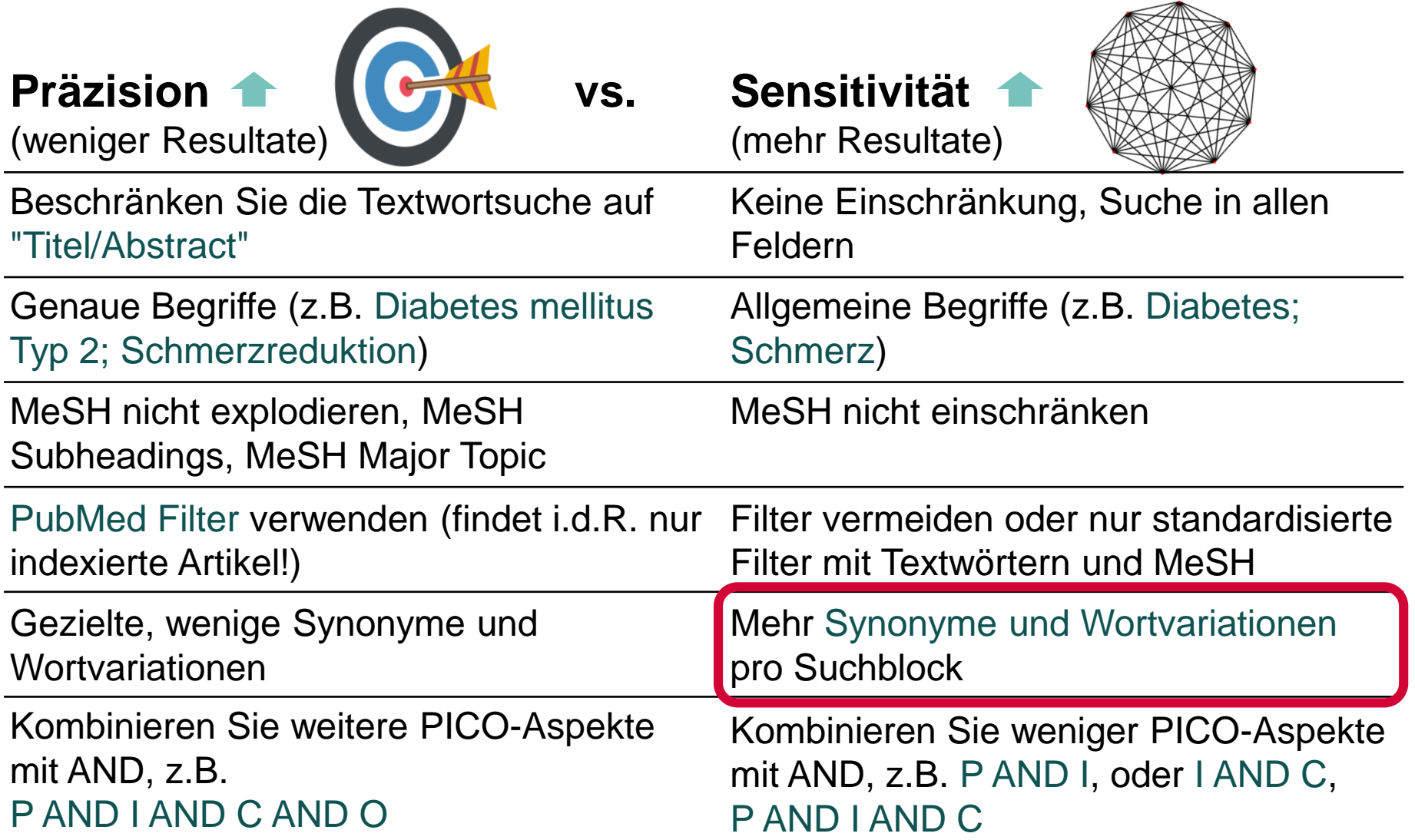

#### **Mehr Synonyme und Wortvariationen sowie weitere Artikel finden**

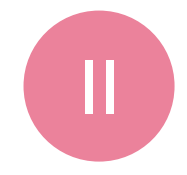

#### **Kombinierte MeSH- und Textwortsuche (107 Treffer, 42 mit RCT Filter\*):**

("Depressive Disorder"[Mesh] OR "Depression"[Mesh] OR depress\*[tiab])

**AND** ("hypericum"[mesh] OR hypericum\*[tiab] OR "St. John's Wort"[tiab])

**AND** ("Selective serotonin reuptake inhibitors"[Mesh] OR Selective serotonin reuptake inhibitor\*[tiab])

#### **Wie komme ich jetzt hier hin? (150 Treffer, 68 mit RCT Filter\*):**

("Depressive Disorder"[Mesh] OR "Depression"[Mesh] OR depress\*[tiab] OR melanchol\*[tiab]) **AND** ("hypericum"[mesh] OR hypericum\*[tiab] OR "St. John's Wort"[tiab] OR "St. Johns Wort"[tiab] OR "St Johns Wort"[tiab] OR "St. Johnswort"[tiab] OR "St John Wort"[tiab] OR "Saint Johns Wort"[tiab]) **AND** ("Selective serotonin reuptake inhibitors"[Mesh] OR "Selective serotonin reuptake inhibitors" [Pharmacological Action] OR Serotonin Uptake Inhibitor\*[tiab] OR 5-Hydroxytryptamine Uptake Inhibitor\*[tiab] OR 5-HT Uptake Inhibitor\*[tiab] OR Serotonin Reuptake Inhibitor\*[tiab] OR 5-HT Uptake Inhibitor\*[tiab])

**\* Cochrane RCT Filter** (sensitivity- and precision-maximizing version)**:**

**AND** (randomized controlled trial[pt] OR controlled clinical trial[pt] OR randomized[tiab] OR placebo[tiab] OR "clinical trials as topic"[MeSH Terms:noexp] OR randomly[tiab] OR trial[ti] NOT ("animals"[MeSH Terms] NOT "humans"[MeSH Terms]))

#### **Mehr Synonyme und Wortvariationen sowie weitere Artikel finden**

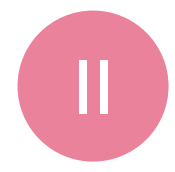

Review > Psychosomatics. 2003 Jul-Aug;44(4):271-82. doi: 10.1176/appi.psy.44.4.271.

#### St John's wort: a systematic review of adverse effects and drug interactions for the consultation psychiatrist

Paul Hammerness<sup>1</sup>, Ethan Basch, Catherine Ulbricht, E-P Barrette, Ivo Foppa, Samuel Basch, Steve Bent, Heather Boon, Edzard Ernst; Natural Standard Research Collaboration

Affiliations  $+$  expand PMID: 12832592 DOI: 10.1176/appi.psy.44.4.271

#### **Abstract**

St. John's wort is an herb commonly used in Europe for decades and more recently the topic of scientific investigation in this country. St. John's wort has been found more effective than placebo and equally as effective as tricyclic antidepressants  $\ln$  the short-term management of mild-to-moderate depression. Comparisons to selective serotonin reuptake inhibitors have provided equivocal data. While it is generally well tolerated in clinical use, there is accumulating evidence of significant interactions with drugs. This evidence-based presentation of the literature includes a brief description of pharmacodynamics and clinical applications, followed by a systematic review of adverse effects, toxicity, and drug interactions.

**PubMed Disclaimer** 

#### **Similar articles**

St John's wort (Hypericum perforatum L.): a review of its chemistry, pharmacology and clinical properties.

Barnes J, Anderson LA, Phillipson JD.

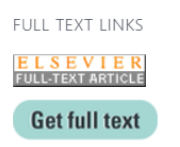

**Cite** 

 $\Box$  Collections

PAGE NAVIGATION

Abstract

Cited by

**ACTIONS** 

 $66$ 

SHARE

#### Cited by

Hypericum perforatum: a comprehensive review o putative molecular mechanism, and clinical studies Suryawanshi MV, Gujarathi PP, Mulla T, Bagban I. Naunyn Schmiedebergs Arch Pharmacol. 2024 Jan 4. doi: 10.100 PMID: 38175276 Review. Depression and Its Phytopharmacotherapy-A Narr Dobrek L. Głowacka K. Int J Mol Sci. 2023 Mar 1;24(5):4772. doi: 10.3390/ijms24054772. PMID: 36902200 Free PMC article. Review. A Text Mining Protocol for Extracting Drug-Drug In

Specific to Patient Population, Pharmacokinetics, P Shukkoor MSA, Baharuldin MTH, Raja K. Methods Mol Biol. 2022;2496:259-282. doi: 10.1007/978-1-0716-K Title & authors PMID: 35713869

> Effects of gastrodin on 5-HT and neurotrophic fact post-stroke depression.

Publication types

Similar articles

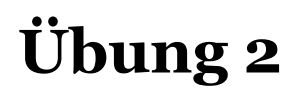

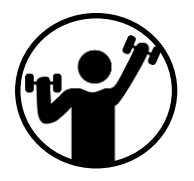

**Fragestellung:** Senkt die zusätzliche Einnahme von Spironolacton bei Patienten mit Herzinsuffizienz die Mortalität?

**Aufgabe:** Erstellen Sie eine geeignete Suche.

- a) Identifizieren Sie die PICO Aspekte der Fragestellung und überlegen Sie, wonach Sie suchen wollen
- b) Finden Sie passende MeSH terms in der MeSH Datenbank
- c) Finden Sie passende Textworte (Synonyme und Wortvarianten beachten)
- d) Kombinieren Sie die MeSH Terms und Textworte mit OR und dann die Teilsuchen der verschiedenen PICO Aspekte mit AND
- e) Filtern Sie Ihre Resultate mit dem PubMed Systematic Review Filter
- *f) Bonus-Aufgabe: Filtern Sie Ihre Resultate mit dem RCT Filter von Cochrane (https://work.cochrane.org/pubmed)*

#### **Mehr Synonyme und Wortvariationen mit Hilfe einer KI** (hier: GPT-4 | Temp: 0.5)

ρC Es geht um die Frage "Vergleich der Effekte der Behandlung von Depressionen mit

Johannis-kraut und Serotonin-Wiederaufnahmehemmern auf Symptomstärke -

Suche nach RCTs". Erstelle mir eine Suche für PubMed, die sowohl nach title und

Abstract terms sucht, als auch nach MesH terms.

("St. John's Wort"[Title/Abstract] OR "Hypericum"[MeSH Terms])

AND ("Serotonin Uptake Inhibitors"[Title/Abstract] OR "Serotonin Uptake Inhibitors"[MeSH Terms])

AND ("Depression"[Title/Abstract] OR "Depression"[MeSH Terms])

AND ("Treatment Outcome"[Title/Abstract] OR "Treatment Outcome"[MeSH Terms])

AND Randomized Controlled Trial[ptyp]

<u>o</u> Ergänze mehr synonyme und Wortvariationen zu den Textworten.

(("St. John's Wort"[Title/Abstract] OR "Hypericum"[MeSH Terms] OR "Hypericum perforatum"[Title/Abstract])

AND ("Serotonin Uptake Inhibitors"[Title/Abstract] OR "Serotonin Uptake Inhibitors"[MeSH Terms] OR "SSRIs"[Title/Abstract] OR "selective serotonin reuptake inhibitors"[Title/Abstract])

AND ("Depression"[Title/Abstract] OR "Depression"[MeSH Terms] OR "Depressive Disorder"[MeSH Terms] OR "Mood Disorder"[Title/Abstract])

AND ("Treatment Outcome"[Title/Abstract] OR "Treatment Outcome"[MeSH Terms] OR "Therapeutic Response"[Title/Abstract] OR "Symptom Reduction"[Title/Abstract])

AND Randomized Controlled Trial[ptyp])

 $\rightarrow$  [Leitfaden der Unibasel b](https://www.unibas.ch/de/Studium/Im-Studium/KI-in-Studium-und-Lehre.html)eachten, z.B. bzgl. obligatorischer Deklaration des KI-Gebrauchs

#### **Mehr Synonyme und Wortvariationen mit Hilfe einer KI** (hier: GPT-4 | Temp: 0.5)

o Ergänze noch mehr Synonyme und Wortvariationen zu den Textworten.

(("St. John's Wort"[Title/Abstract] OR "Hypericum"[MeSH Terms] OR "Hypericum perforatum"[Title/Abstract] OR "Johanniskraut"[Title/Abstract])

AND ("Serotonin Uptake Inhibitors"[Title/Abstract] OR "Serotonin Uptake Inhibitors"[MeSH Terms] OR "SSRIs"[Title/Abstract] OR "selective serotonin reuptake inhibitors"[Title/Abstract] OR "serotonin reuptake inhibitors"[Title/Abstract] OR "serotonin inhibitors"[Title/Abstract]) AND ("Depression"[Title/Abstract] OR "Depression"[MeSH Terms] OR "Depressive Disorder"[MeSH Terms] OR "Mood Disorder"[Title/Abstract] OR "Major Depression"[Title/Abstract] OR "Clinical Depression"[Title/Abstract]) AND ("Treatment Outcome"[Title/Abstract] OR "Treatment Outcome"[MeSH Terms] OR "Therapeutic Response"[Title/Abstract] OR "Symptom Reduction"[Title/Abstract] OR "Efficacy"[Title/Abstract] OR "Effectiveness"[Title/Abstract])

AND Randomized Controlled Trial[ptyp])

#### Nicht jede Umsetzung der KI ist sinnvoll:

- Nicht-englische Begriffe für Suche irrelevant
- Wenn "Depression"[Title/Abstract] gesucht wird, werden auch "Major Depression"[Title/Abstract] und "Clinical Depression"[Title/Abstract] gefunden. D.h. diese beiden neuen Suchbegriffe sind redundant.

KI Output gut geeignet als Ausgangspunkt. Diesen dann selber weiter bearbeiten, z.B.:

- "Depression"[Title/Abstract] zu "Depress\*"[Title/Abstract] ändern, um auch Worte wie "depressed" oder "depressive" abzudecken
- Outcome Block entfernen (vgl Hinweis S. 30: "Boolesche Operatoren: Verknüpfung der PICO Aspekte")
- RCT Block durch validierten Filter ersetzen (vgl S. 33 "Professionelle Suchfilter" und S. 36)

#### **Weitere Kurse auf https://ub.unibas.ch/de/ub-medizin/**

06. JUN 2024 14:00 - 16:00 / SCHULUNG, MEDIZIN, ONLINE

#### Literaturrecherche mit EMBASE

Einführung in eine der bedeutendsten Datenbanken für medizinische/pharmazeutische Literaturrecherchen.

03. SEP 2024 12:15 - 13:45 / SCHULUNG, FORSCHUNG & LEHRE, ONLINE

Wie nutze ich Turnitin für die Plagiatserkennung?

30, OKT 2024 16:30 - 18:00 / SCHULUNG, FORSCHUNG & LEHRE, ONLINE

Wie nutze ich Turnitin für die Plagiatserkennung?

#### Systematic Reviews (in English)

Zusammen mit dem PPHS (PhD Program Health Sciences) bieten wir zwei Einführungskurse (blended learning) in Systematic Reviewing für Doktorierende an: einen mit Fokus auf die systematische Literaturrecherche und einen, der alle Schritte eines systematischen Reviews behandelt.

- Jeden April/Mai: > Literature search for systematic reviews
- Jeden Nov./Dez.: > An introduction to systematic reviewing: From literature search to meta-analysis

#### **Take Home Messages**

- Freie Textwortsuche oder reine MeSH Suche (ggf. mit Eingrenzungstricks) ausreichend für einfache **Suchanfragen**
- Kombination aus MeSH-Terms und Textworten für anspruchsvollere Suchen
- Viele Wege führen zum Ziel: Verschiedene Suchstrategien testen und prüfen, welche für bestimmtes Thema und Situation am sinnvollsten

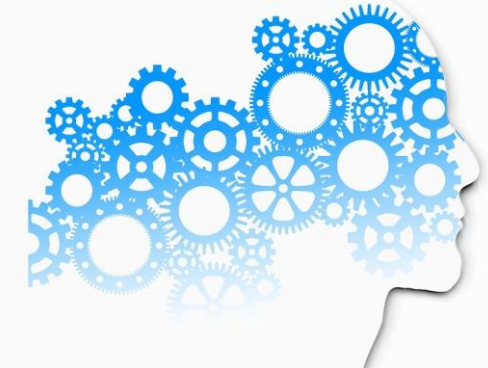

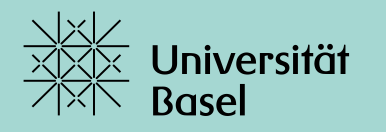

Universitätsbibliothek

# **Danke** für Ihre Aufmerksamkeit

**Feedback:** <https://evasys.unibas.ch/evasys/online.php?p=YFQWU>

**Weitere Informationen:**

<https://ub.unibas.ch/de/ub-medizin/support-literaturrecherche/>

**Kontakt:** [Hannah.Ewald@unibas.ch](mailto:Hannah.Ewald@unibas.ch)

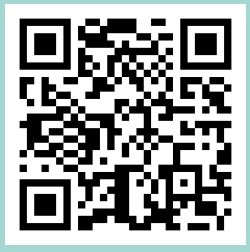

## **Handout Appendix: Übersicht**

Exkurs PubMed vs PMC

PubMed live

- Oberfläche, Abstract Ansicht, *Advanced* Suchoberfläche
- Search Details und Advanced Term Mapping (ATM)
- Freie Textwortsuche verstehen
- 3 Dinge, die ATM ausschalten
- MeSH Datenbank
- Nach MeSH Terms suchen (PubMed Search Builder)
- Textwort Synonyme finden (Entry Terms aus der MeSH Datenbank)
- Durchgeführte Suchen wiederverwenden (auf *Advanced* Suchoberfläche)
- NOT verwenden um Strategien zu vergleichen
- Weitere Artikel finden (Similar Articles und Cited By)

Get full text: Von der Datenbank zum Volltextzugang

**PubMed – Nützliche Links**

# I

#### **PubMed Zugang über Uni Basel**

#### <https://pubmed.ncbi.nlm.nih.gov/?otool=unibaslib>

#### **PubMed® Online Training:**

<https://learn.nlm.nih.gov/rest/training-packets/T0042010P.html>

**Youtube Tutorials**

<https://www.youtube.com/user/NCBINLM/search?query=pubmed>

**PubMed User Guide**

<https://pubmed.ncbi.nlm.nih.gov/help/>

#### **Schulungen an der UB Medizin**

[https://ub.unibas.ch/de/ub-medizin/#c10080](https://www.ub.unibas.ch/ub-medizin/dienstleistungen/schulungsangebote/)
### **Exkurs: Das Suchen von technischen Begriffen kann ohne Volltext frustrierend sein**

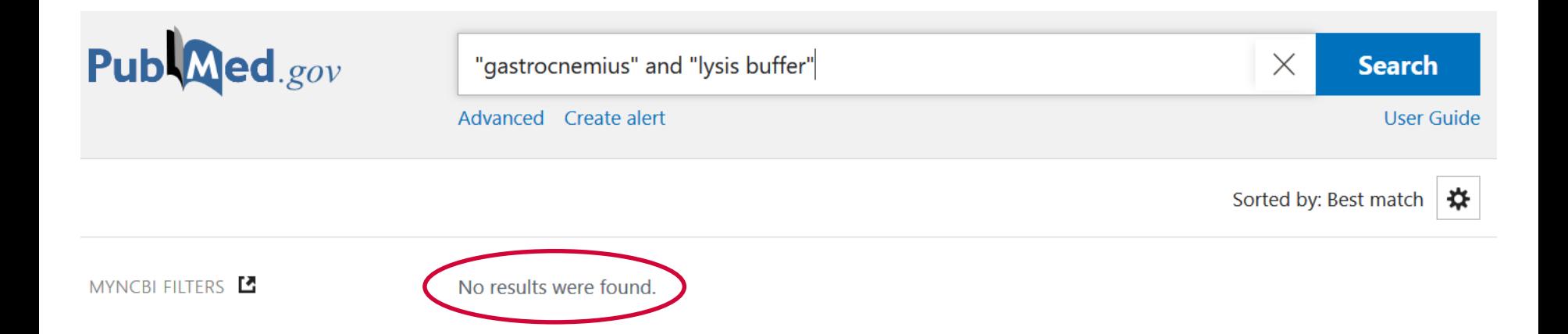

I

### **Exkurs: Zum Vergleich die Volltext-Datenbank PubMed Central (PMC)**

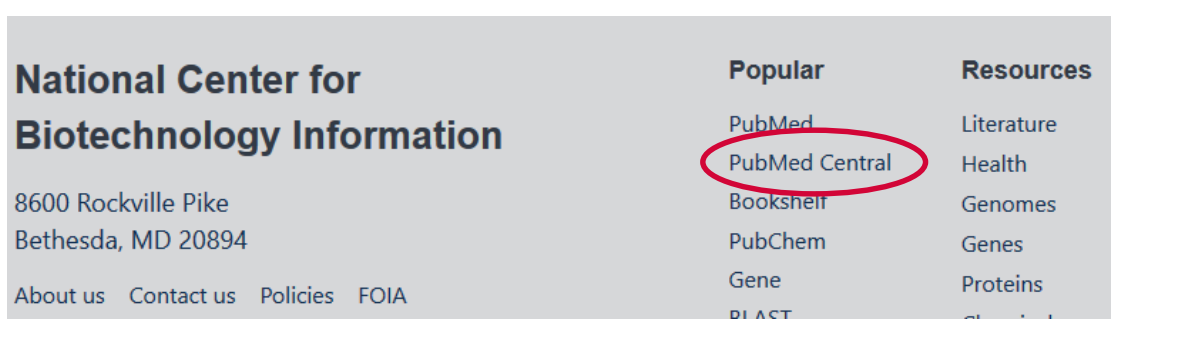

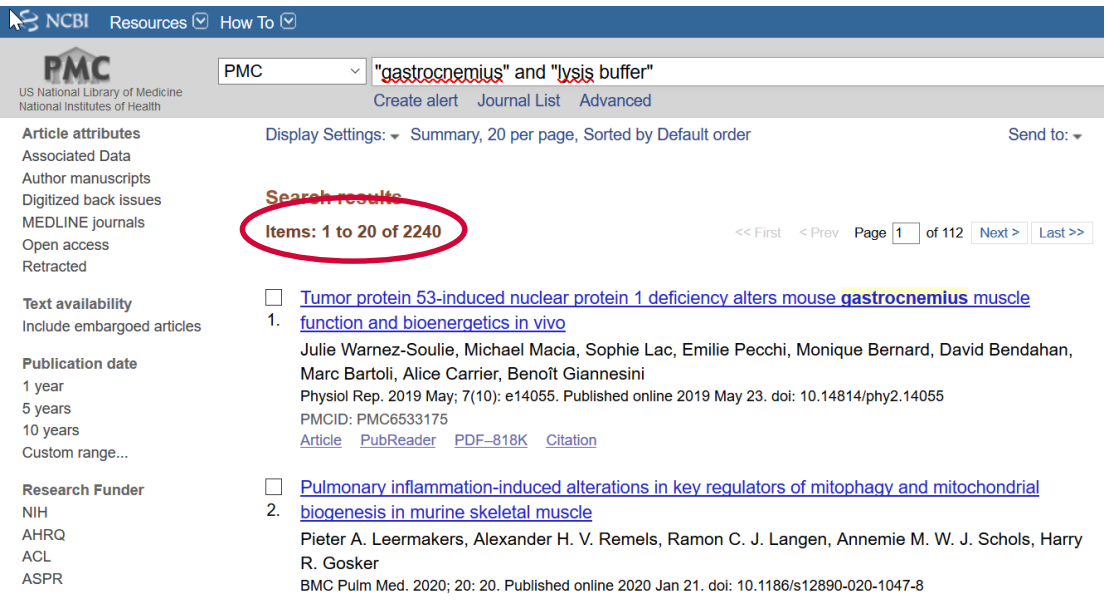

I

## **PubMed: Was finde ich wo?**

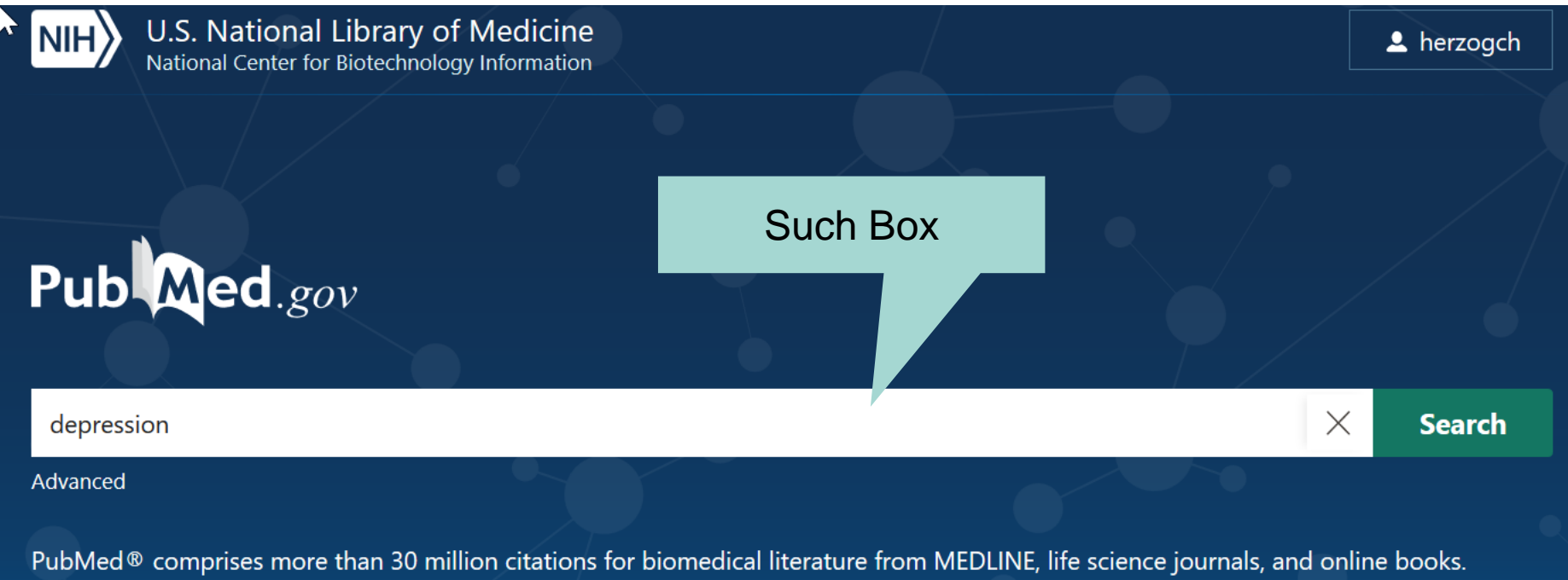

Citations may include links to full-text content from PubMed Central and publisher web sites.

### **Darstellung der Resultate**

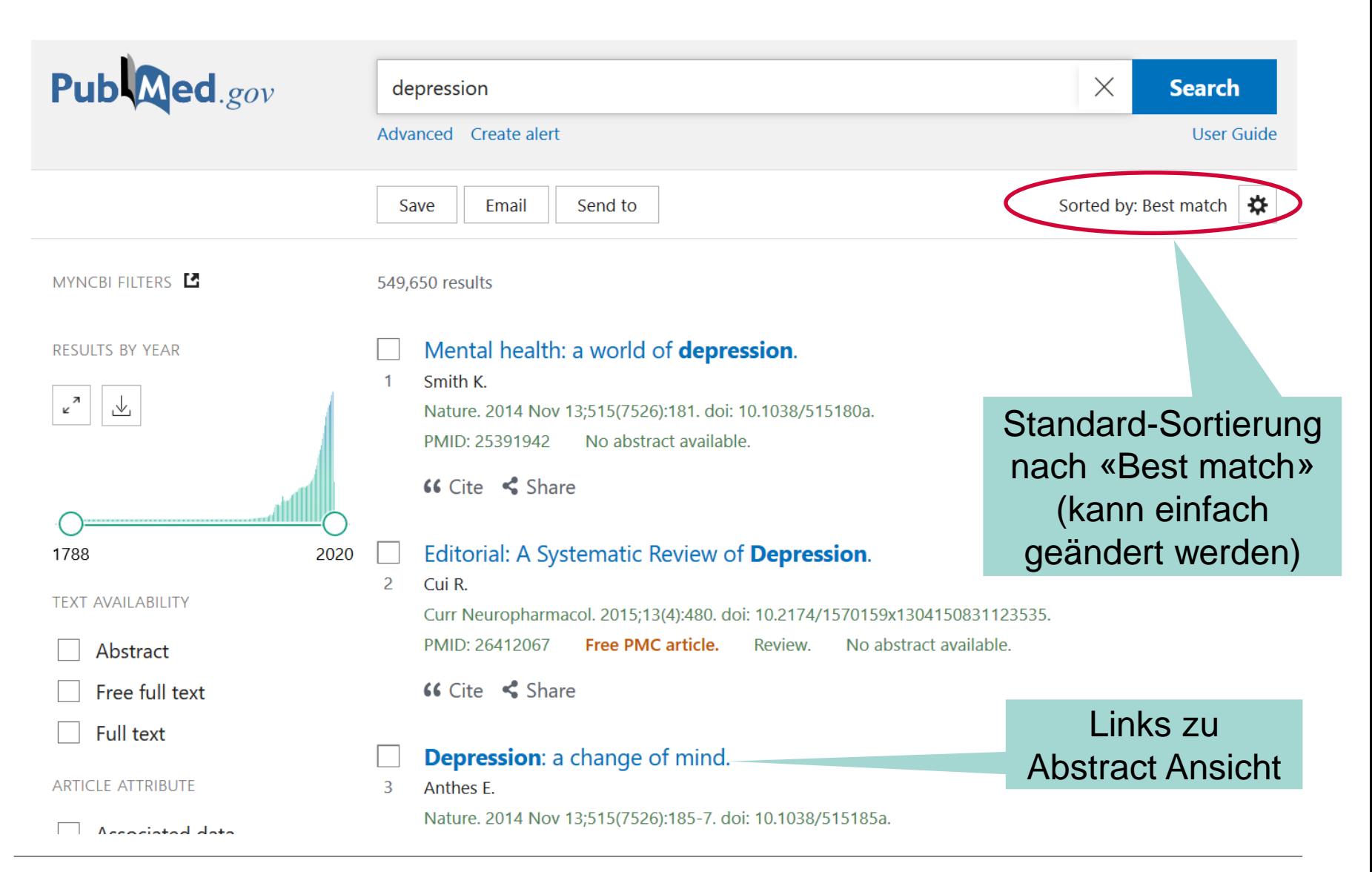

# **Abstract Ansicht**

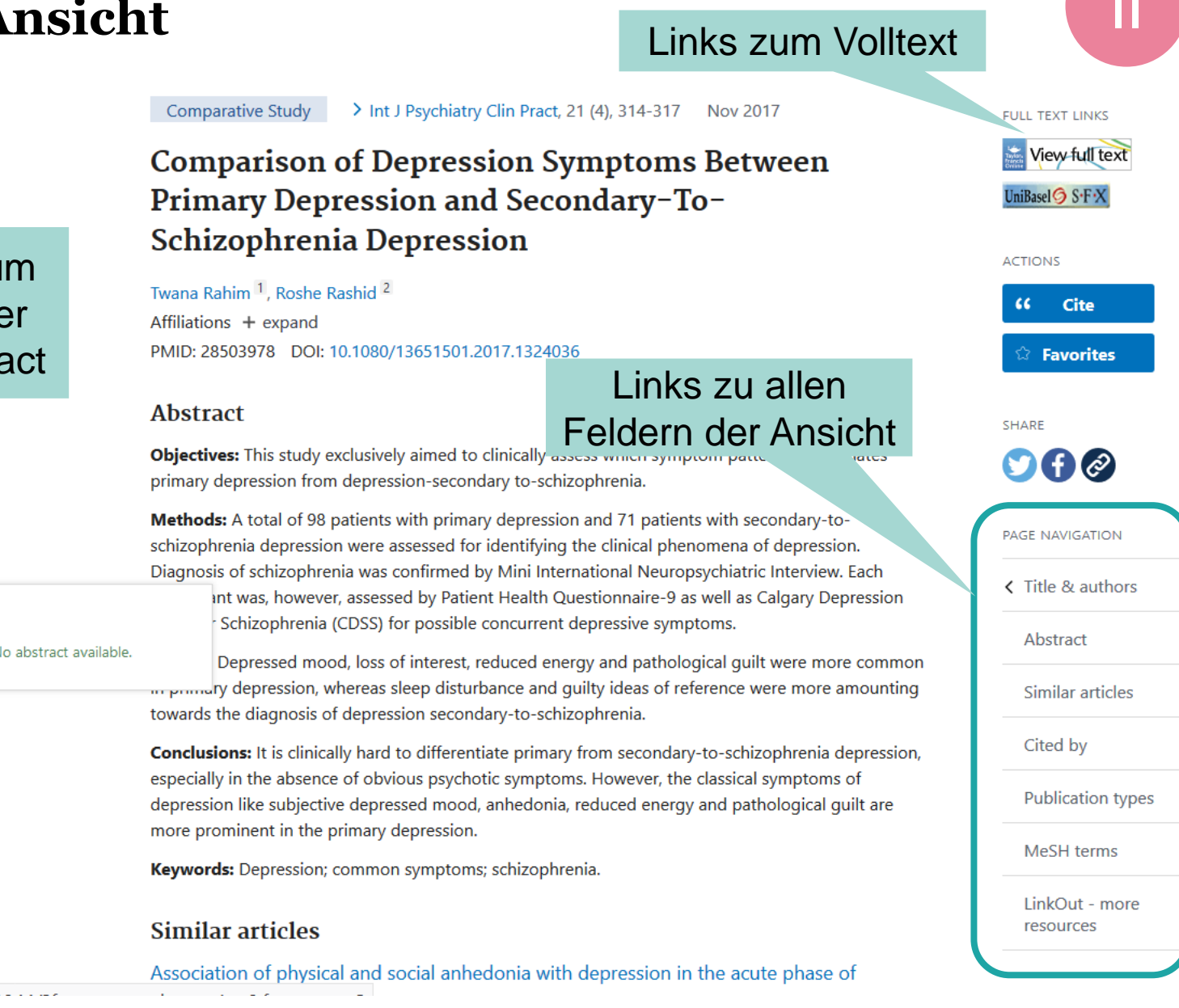

### Direkter Link zum vorherigen (oder nächsten) Abstract

**PREV RESULT** 3 of 549,711 lm

Depression: a change of mind. Anthes E. Nature. 2014. PMID: 28503978 No abstract available.

# **Zugang zur** *Advanced* **Oberfläche**

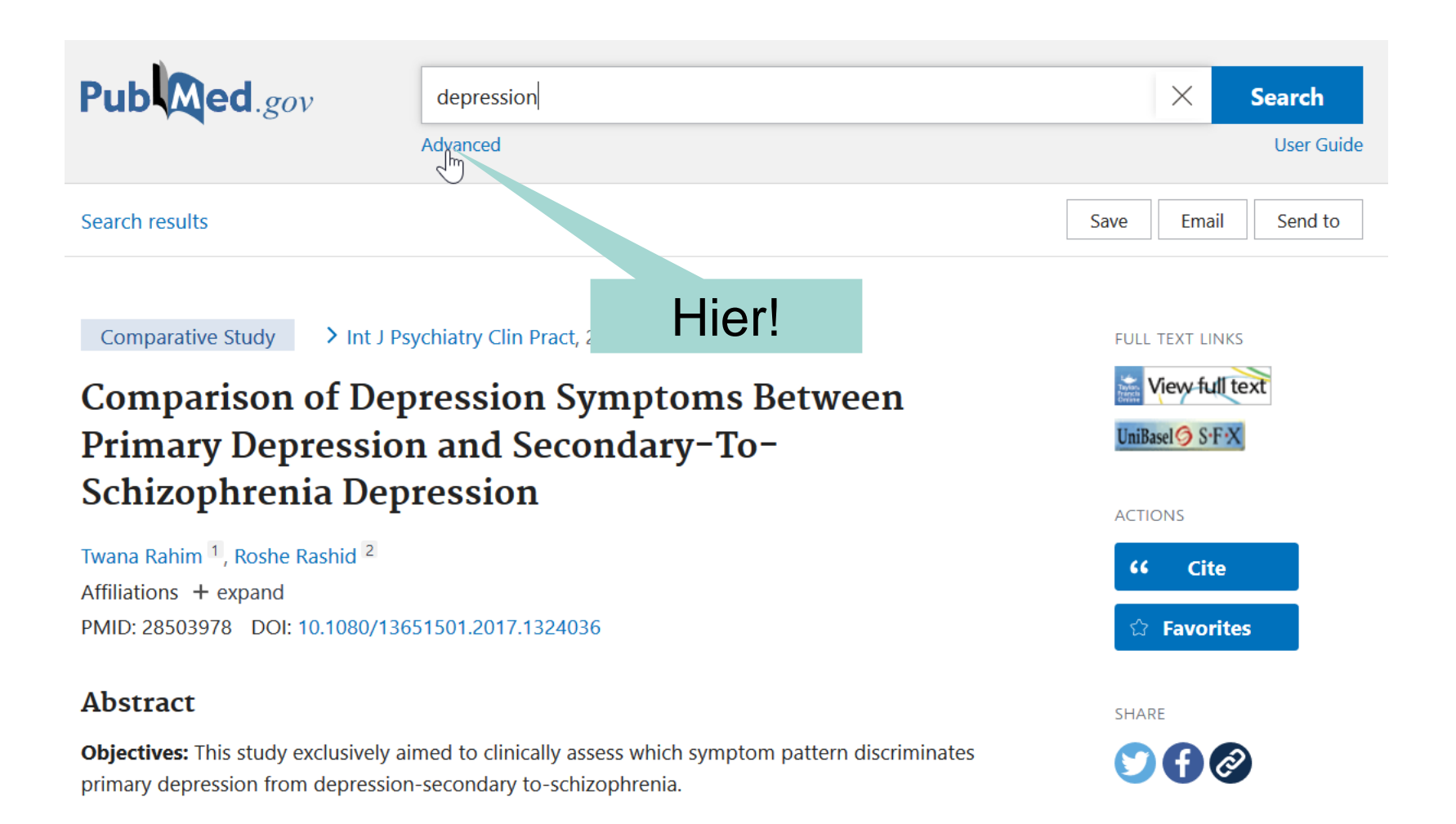

# **PubMed** *Advanced* **Oberfläche**

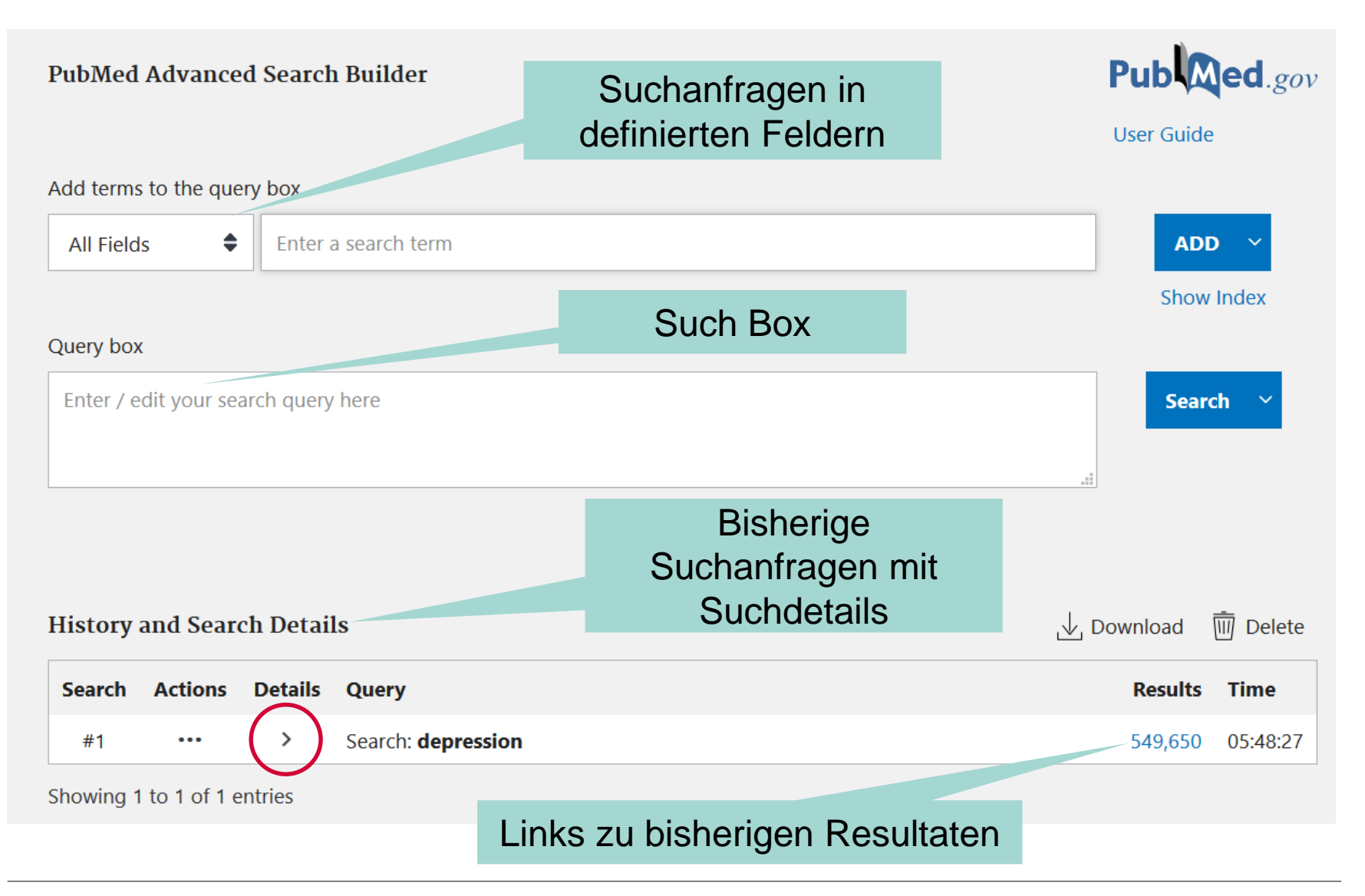

# **Suchdetails auf PubMed** *Advanced*

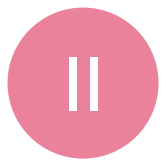

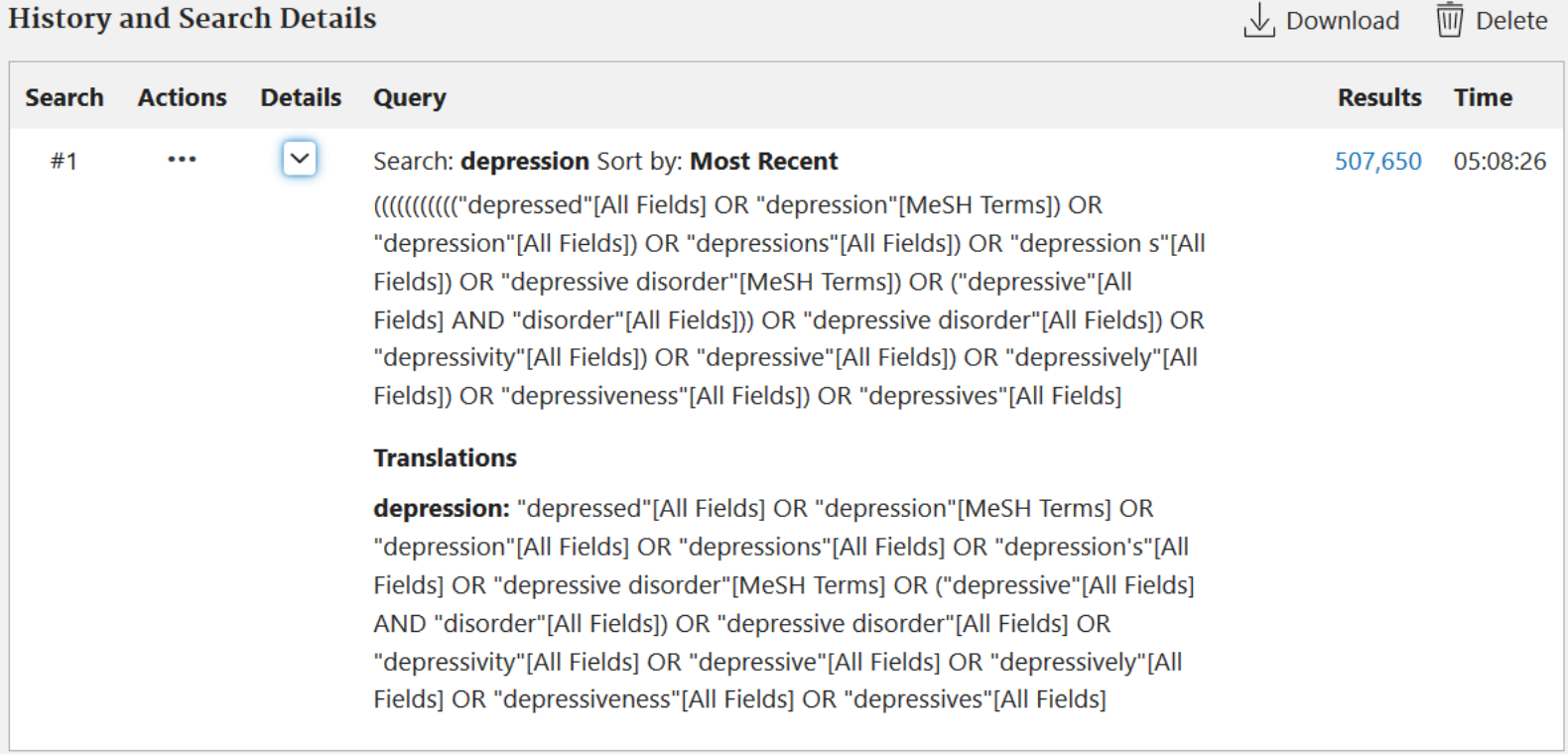

### **Freie Textwortsuche verstehen**

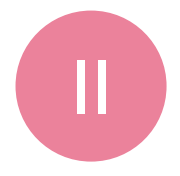

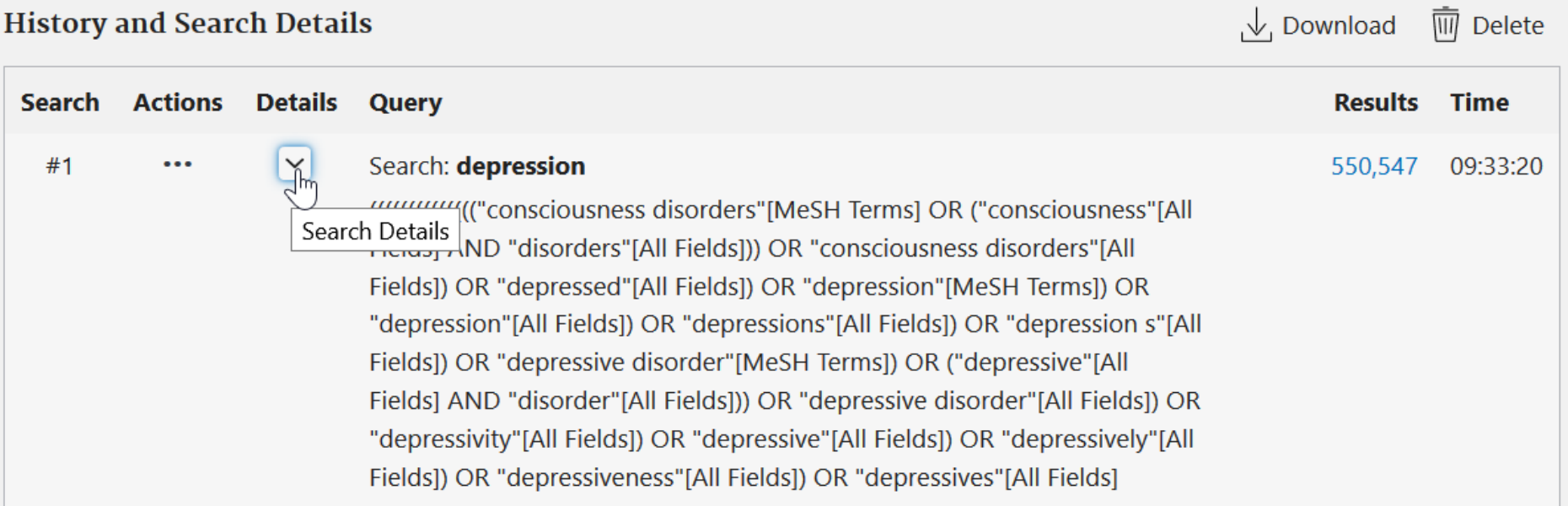

PubMed führt ein **automatic term mapping (ATM)** durch («Translation»). Dabei werden passende MeSH Terms und Wortvarianten (Pluralformen, zusammengesetzte Worte, Verbformen, Adjektive, …) mit dem OR-Operator zu einem Suchstring verknüpft.

### **Freie Textwortsuche verstehen**

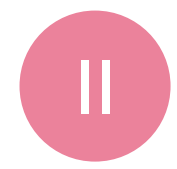

**Results** 

105

**Actions Details** Query **Search** #2  $\checkmark$ Search: Depression hypericum serotonin uptake inhibitors Fields] AND "disorders"[All Fields])) OR "consciousness disorders"[All Fields]) OR "depressed"[All Fields]) OR "depression"[MeSH Terms]) OR "depression"[All Fields]) OR "depressions"[All Fields]) OR "depression s"[All Werden mehrere Fields]) OR "depressive disorder"[MeSH Terms]) OR ("depressive"[All Fields] AND "disorder"[All Fields])) OR "depressive disorder"[All Fields]) OR PICO Aspekte "depressivity"[All Fields]) OR "depressive"[All Fields]) OR "depressively"[All gesucht, führt Fields]) OR "depressiveness"[All Fields]) OR "depressives"[All Fields]) AND ("hypericum"[MeSH Terms] OR "hypericum"[All Field()) AND (0"serotonin PubMed für alle uptake inhibitors"[Pharmacological Action] OR "serotonin uptake inhibitors"[MeSH Terms]) OR (("serotonin"[All Fields] AND "uptake"[All Begriffe **ATM** durch. Fields]) AND "inhibitors"[All Fields])) OR "serotonin uptake inhibitors"[All Fields]) Die dadurch **Translations** entstehenden **Depression:** "consciousness disorders"[MeSH Terms] OR ("consciousness"[All Fields] AND "disorders"[All Fields]) OR "consciousness Suchblöcke werden disorders"[All Fields] OR "depressed"[All Fields] OR "depression"[MeSH mit dem AND Terms] OR "depression"[All Fields] OR "depressions"[All Fields] OR "depression's"[All Fields] OR "depressive disorder"[MeSH Terms] OR Operator zu einem ("depressive"[All Fields] AND "disorder"[All Fields]) OR "depressive disorder"[All Fields] OR "depressivity"[All Fields] OR "depressive"[All Fields] Suchstring verknüpft. OR "depressively"[All Fields] OR "depressiveness"[All Fields] OR

"depressives"[All Fields]

hypericum: "hypericum"[MeSH Terms] OR "hypericum"[All Fields]

serotonin uptake inhibitors: "serotonin uptake inhibitors" [Pharmacological Action] OR "serotonin uptake inhibitors"[MeSH Terms] OR ("serotonin"[All Fields] AND "uptake"[All Fields] AND "inhibitors"[All Fields]) OR "serotonin uptake inhibitors"[All Fields]

### **Einbezug von Synonymen\* vergrössert die Treffermenge**

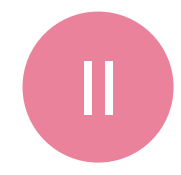

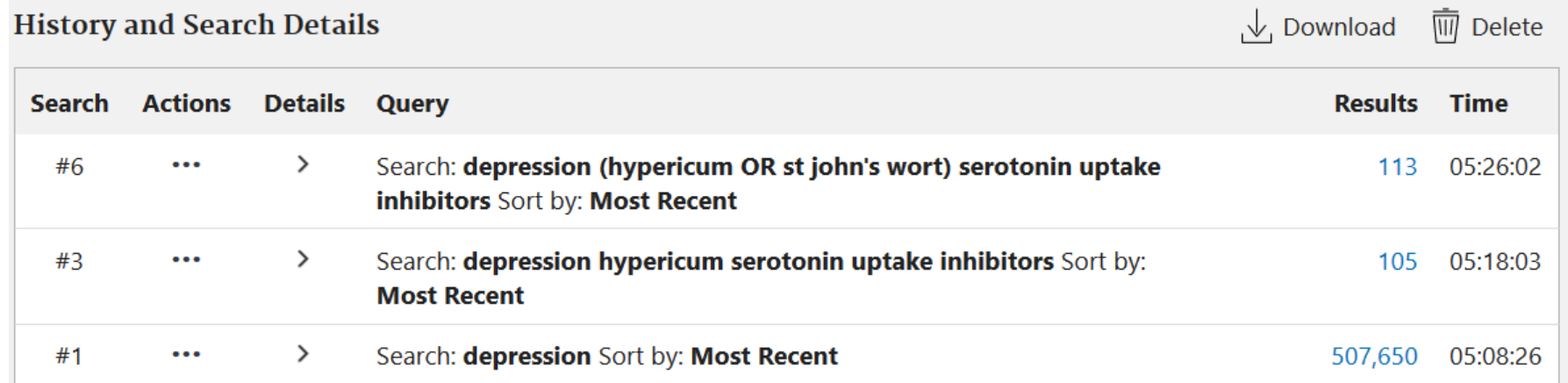

### \* Wie finde ich Textwort Synonyme? **→ Siehe spätere Folie!**

# **3 Dinge, die ATM ausschalten:**

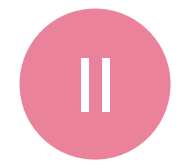

- 1. Nach fixen Wortreihenfolgen suchen (Phrasierung)
- 2. Nur in definierten Feldern suchen (Feldsuche)
- 3. Wortstamm-Suchen (Trunkierung)

Nachteil, wenn ATM ausgeschaltet ist:

**→ Die MeSH Terms fehlen** 

# **Dinge, die ATM ausschalten: Phrasierung**

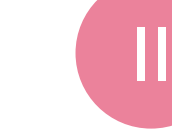

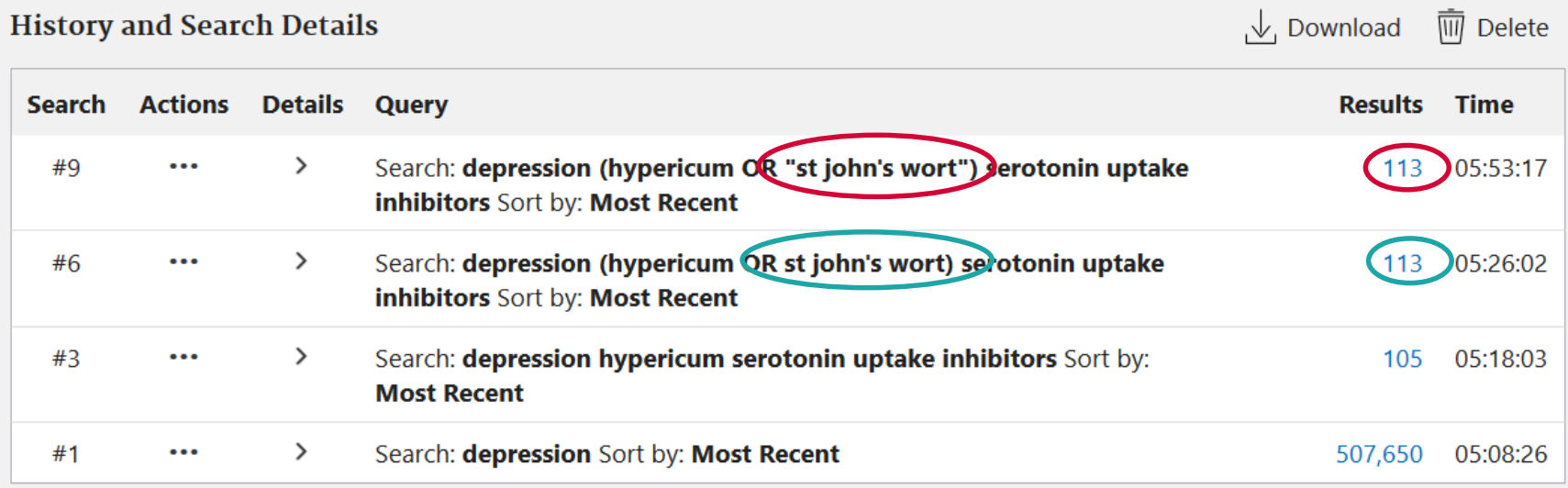

(in diesem Fall keine Auswirkung auf Trefferzahl, aber ATM für st. john's wort ist

ausgeschaltet:) **Translations** depression: "depressed"[All Fields] OR "depression" "depression"[All Fields] OR "depressions"[All Fields] Fields] OR "depressive disorder"[MeSH Terms] OR (" AND "disorder"[All Fields]) OR "depressive disorder' "depressivity"[All Fields] OR "depressive"[All Fields] Fields] OR "depressiveness"[All Fields] OR "depressiv hypericum: "hypericum"[MeSH Terms] OR "hyperici serotonin uptake inhibitors: "serotonin uptake inh [Pharmacological Action] OR "serotonin uptake inhi

# **Dinge, die ATM ausschalten: Feldsuche**

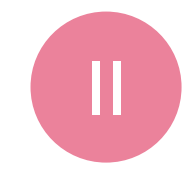

### Z.B. in [Title/Abstract] oder [tiab]

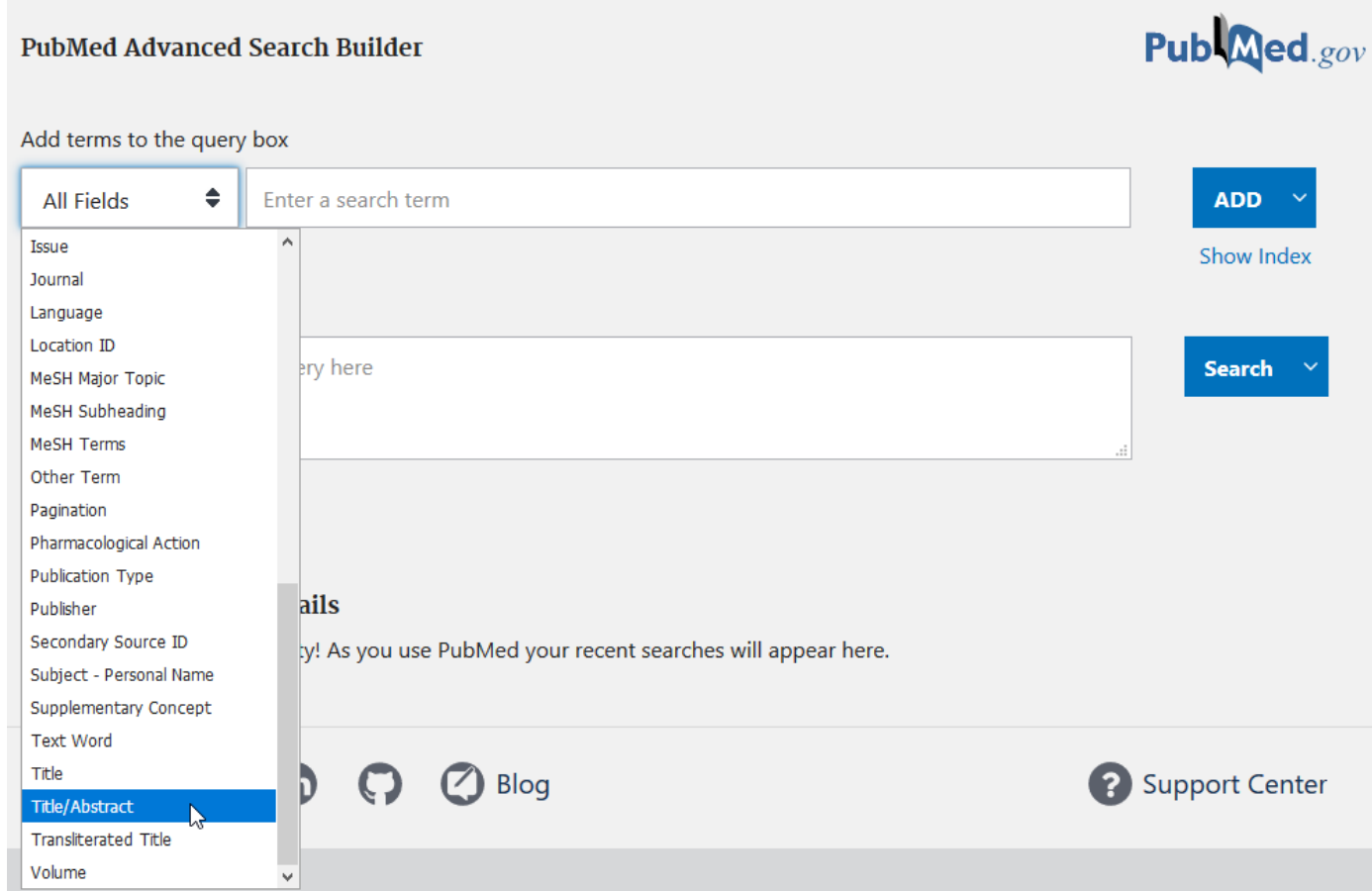

# **Dinge, die ATM ausschalten: Feldsuche**

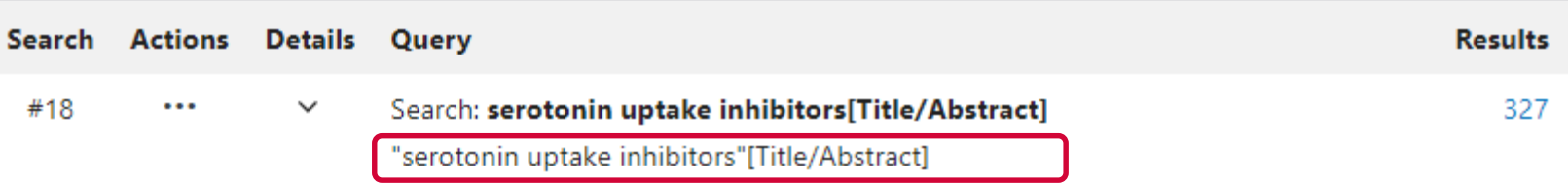

# **Bei Feldsuchen wird automatisch phrasiert**

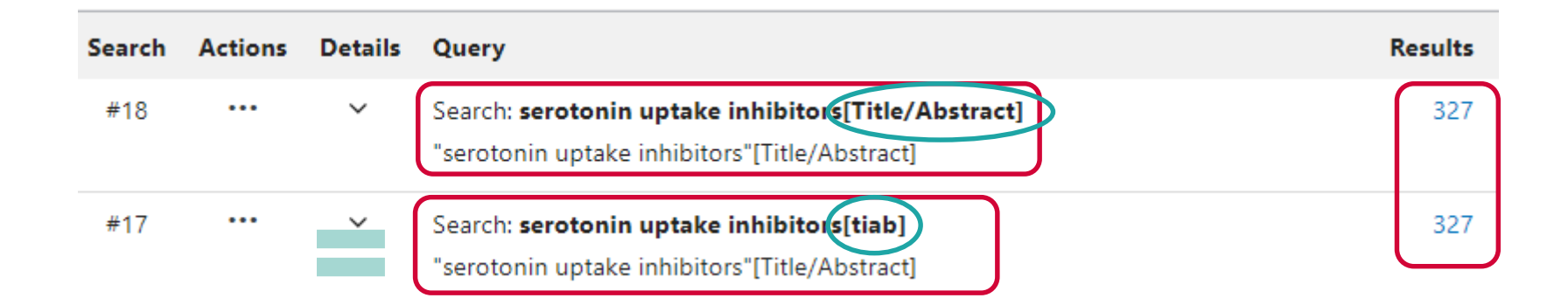

### **Feldsuchen können helfen, Unpassendes zu eliminieren**

# II

### z.B. ein Abstract, der mit **tuberculosis [all fields]** gefunden wurde:

Mol Genet Genomic Med. 2019 Nov 8:e1033. doi: 10.1002/mgg3.1033. [Epub ahead of print] П

#### 7. Primary ciliary dyskinesia caused by a large homozygous deletion including exons 1-4 of DRC1 in Japanese patients with recurrent sinopulmonary infection.

Keicho N<sup>1</sup>, Hijikata M<sup>2</sup>, Morimoto K<sup>3</sup>, Homma S<sup>4</sup>, Taguchi Y<sup>5</sup>, Azuma A<sup>6</sup>, Kudoh S<sup>7</sup>,

#### $\bigcirc$  Author information

- The Research Institute of Tuberculosis, Japan Anti-Tuberculosis Association, Tokyo, Japan. 1
- Department of Pathophysiology and Host Defense, the Research Institute of Tuberculosis, Ja 2 Tuberculosis Association, Tokyo, Japan.
- Respiratory Disease Center, Fukujuji Hospital, Japan Anti-Tuberculosis Association, Tokyo, 3
- Department of Advanced and Integrated Interstitial Lung Diseases Research, School of Med 4 University, Tokyo, Japan.
- 5 Department of Respiratory Medicine, Tenri Hospital, Nara, Japan.
- Division of Pulmonary Medicine and Oncology, Graduate School of Medicine, Nippon Medical School, 6 Tokyo, Japan.
- Japan Anti-Tuberculosis Association, Tokyo, Japan. 7

#### **Abstract**

BACKGROUND: Diffuse panbronchiolitis (DPB) is a sinopulmonary disease mainly affecting Asian populations. Primary ciliary dyskinesia (PCD) is a genetically heterogeneous disorder impairing ciliary structure and function. These two disorders are not easily distinguished by clinical signs and symptoms.

Suchbegriff nicht Thema des Artikels, sondern Teil der Affiliation der Autoren

# **Dinge, die ATM ausschalten: Trunkierung**

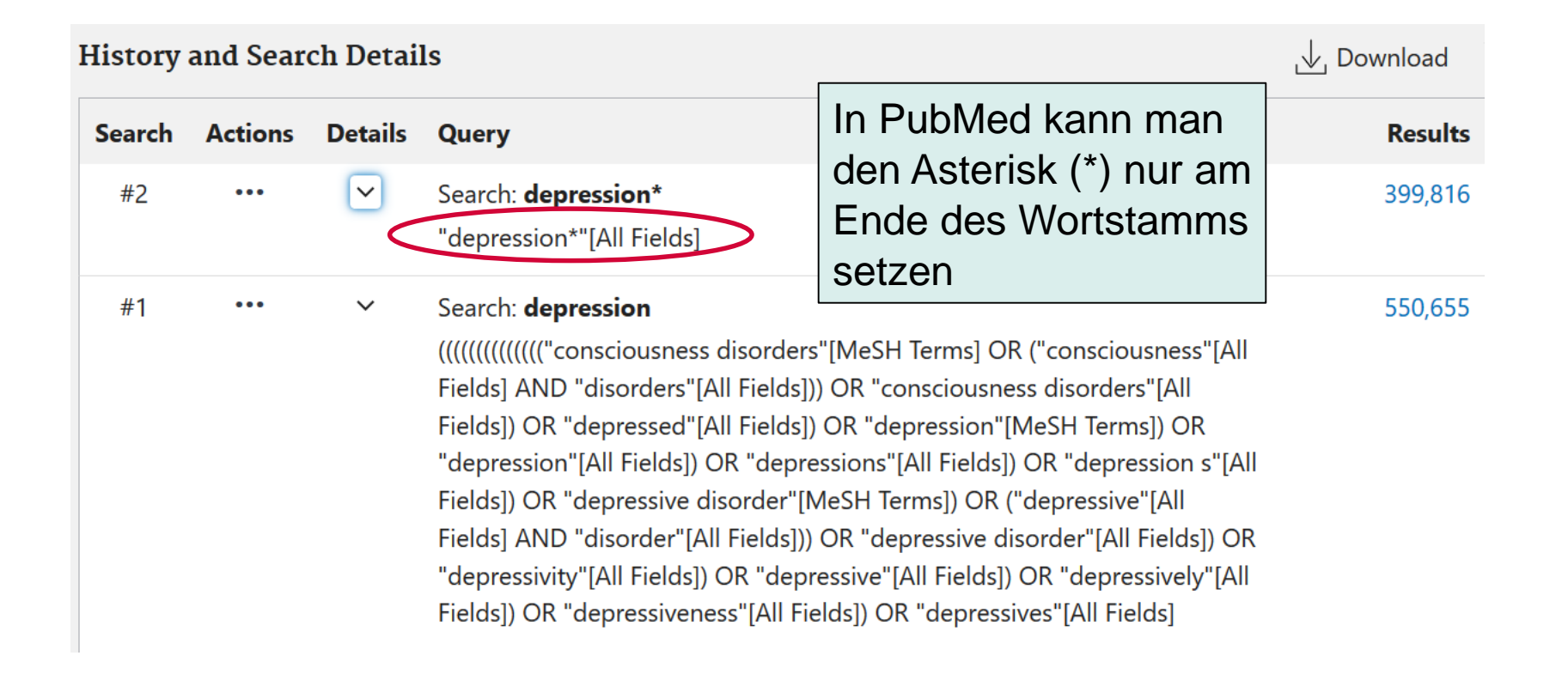

# **Durch ATM verwendete MeSH Terms**

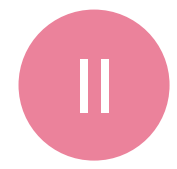

105

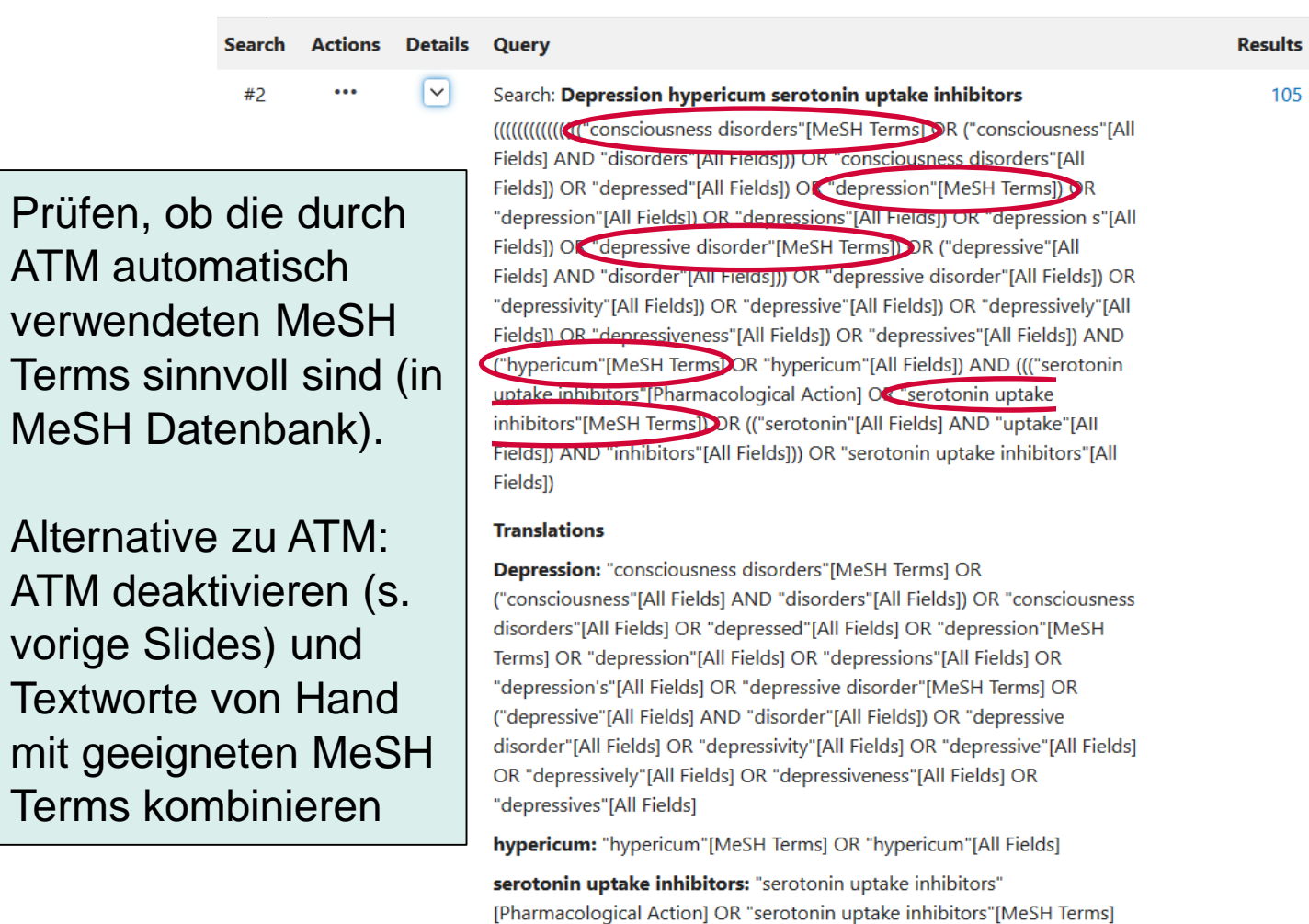

OR ("serotonin"[All Fields] AND "uptake"[All Fields] AND "inhibitors"[All Fields]) OR "serotonin uptake inhibitors"[All Fields]

mit

### **Zugang zur MeSH Datenbank**

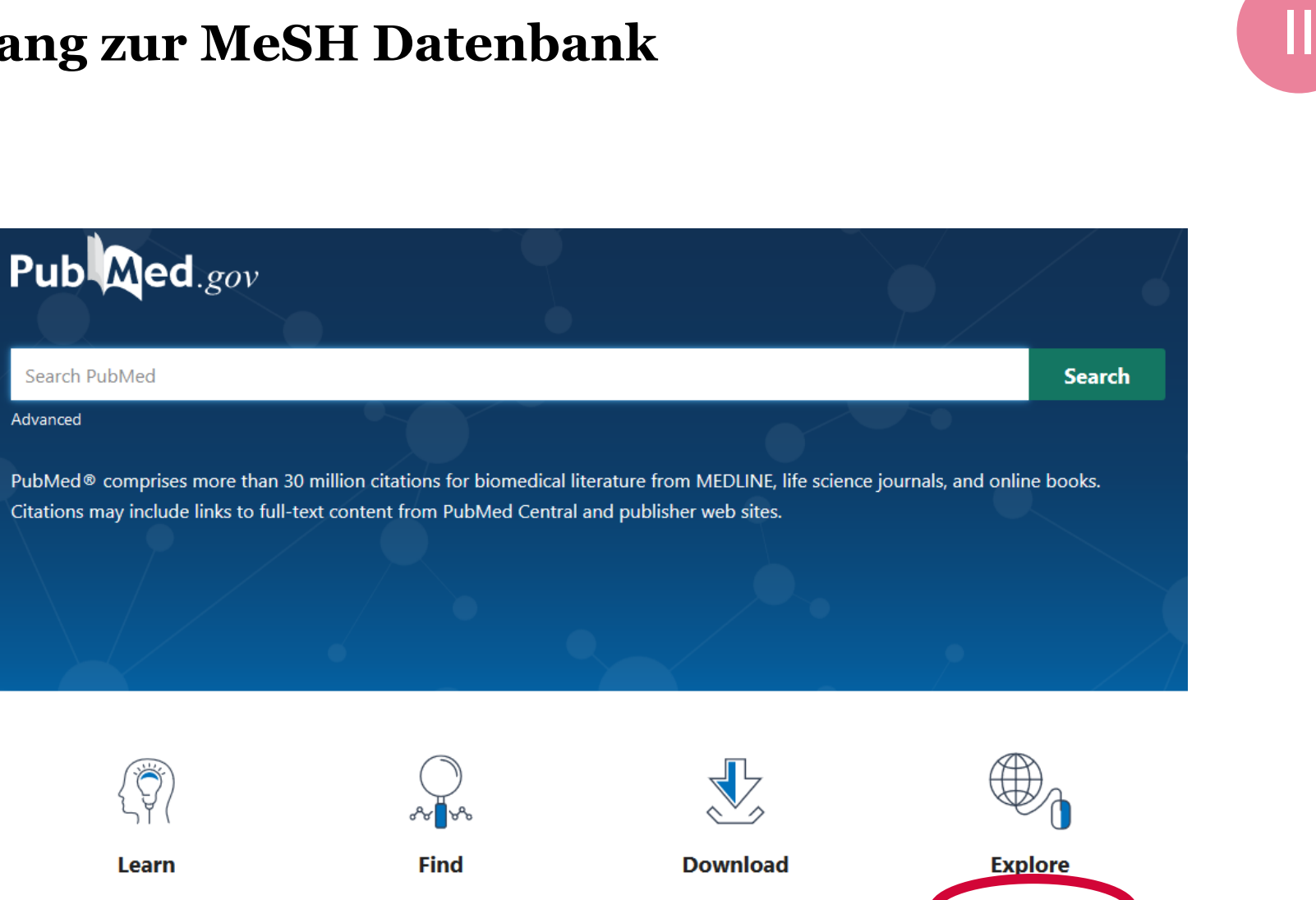

**About PubMed** FAQs & User Guide **Finding Full Text** 

**Advanced Search Clinical Queries Single Citation Matcher** 

**E-utilities API FTP** 

**Batch Citation Matcher** 

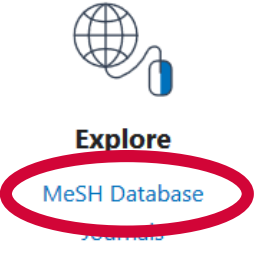

Advanced

### **MeSH Datenbank**

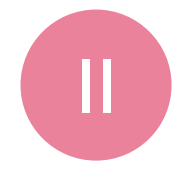

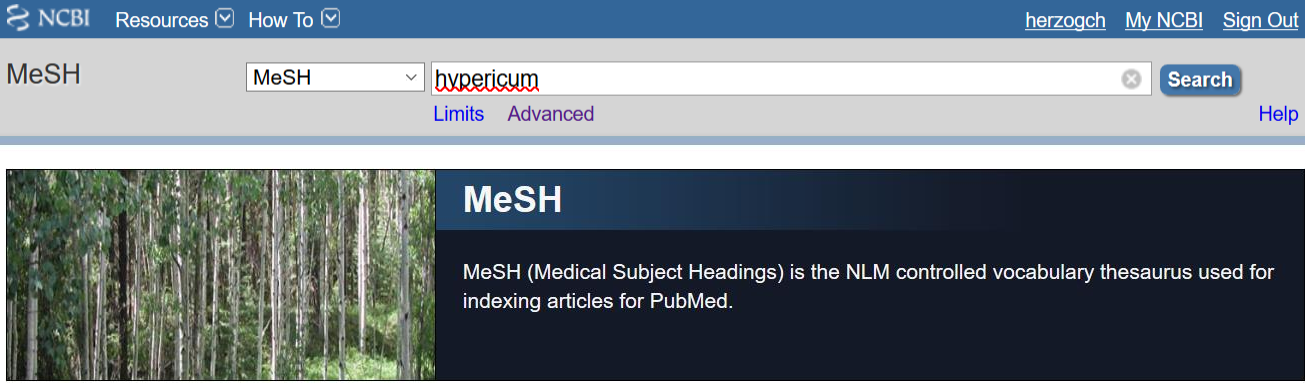

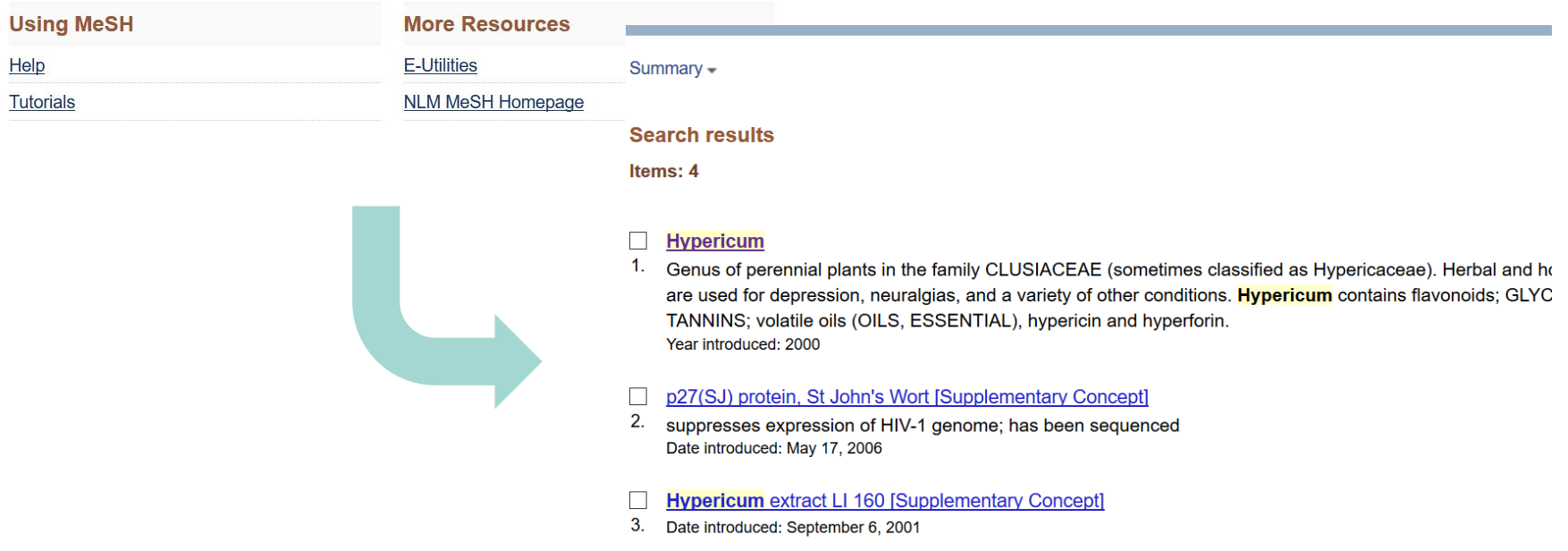

#### Depressive Disorder

An affective disorder manifested by either a dysphoric mood or loss of interest or pleasure in usual activities. The mood disturbance is prominent and relatively persistent.

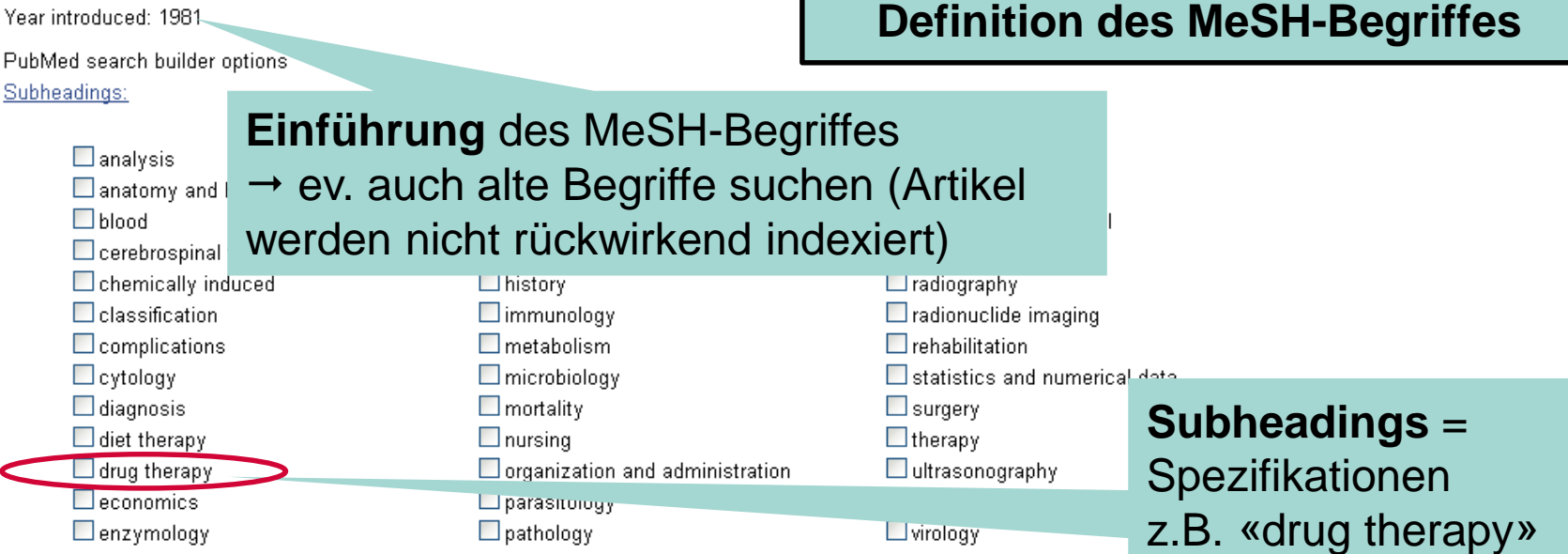

Restrict to MeSH Major Topic.

□ Do not include MeSH terms found below this term in the MeSH hierarchy.

Tree Number(s): F03.600.300 MeSH Unique ID: D003866 Entry Terms:

- **Entry Terms**:
- Bei freier Textwortsuche mit diesen Begriffen (d.h. keine Feld-Begrenzung wie [tiab]) wird via Automatic Term Mapping dieser MeSH Term zugewiesen.
- Man kann diese Terms als Synonyme für die Textwortsuche in Betracht ziehen
- Disorder, Depressive · Disorders, Depressive
- Neurosis, Depressive

• Depressive Disorders

· Denressive Neuroses

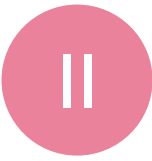

Restrict to MeSH Major Topic.

Do not include MeSH terms found below this term in the MeSH hierarchy.

Tree Number(s): F03.buu.com MeSH Unique ID: D003866 **Entry Terms:** 

- Depressive Disorders
- 
- Disorders, Depressive<br>• Disorders, Depressive
	- Neurotic Depressions
	- · Melancholia
	- · Melancholias
	- Unipolar Depression
	- Depression, Unipolar
	- · Depressions, Unipolar
	- Unipolar Depressions
- Previous Indexing:
	- · Adjustment Disorders (1966-1980)
	- Depression (1966-1980)

#### All MeSH Categories

Psychiatry and Psychology Category

**Mental Disorders** 

#### **Mood Disorders**

#### **Depressive Disorder**

Depression, Postpartum Depressive Disorder, Maior Depressive Disorder, Treatment-Resistant Dysthymic Disorder **Premenstrual Dysphoric Disorder** 

**MeSH Major Topic (\*)**: Schlagwort soll Hauptaspekt sein

Automatisch eingeschlossene Unterbegriffe **«Automatic explosion»** / **explode** können aktiv ausgeschlossen werden

> Früher verwendete MeSH Begriffe (Artikel werden nicht rückwirkend indexiert!)

### **Nach MeSH Terms suchen: Search Builder Von MeSH Datenbank zurück zu PubMed**

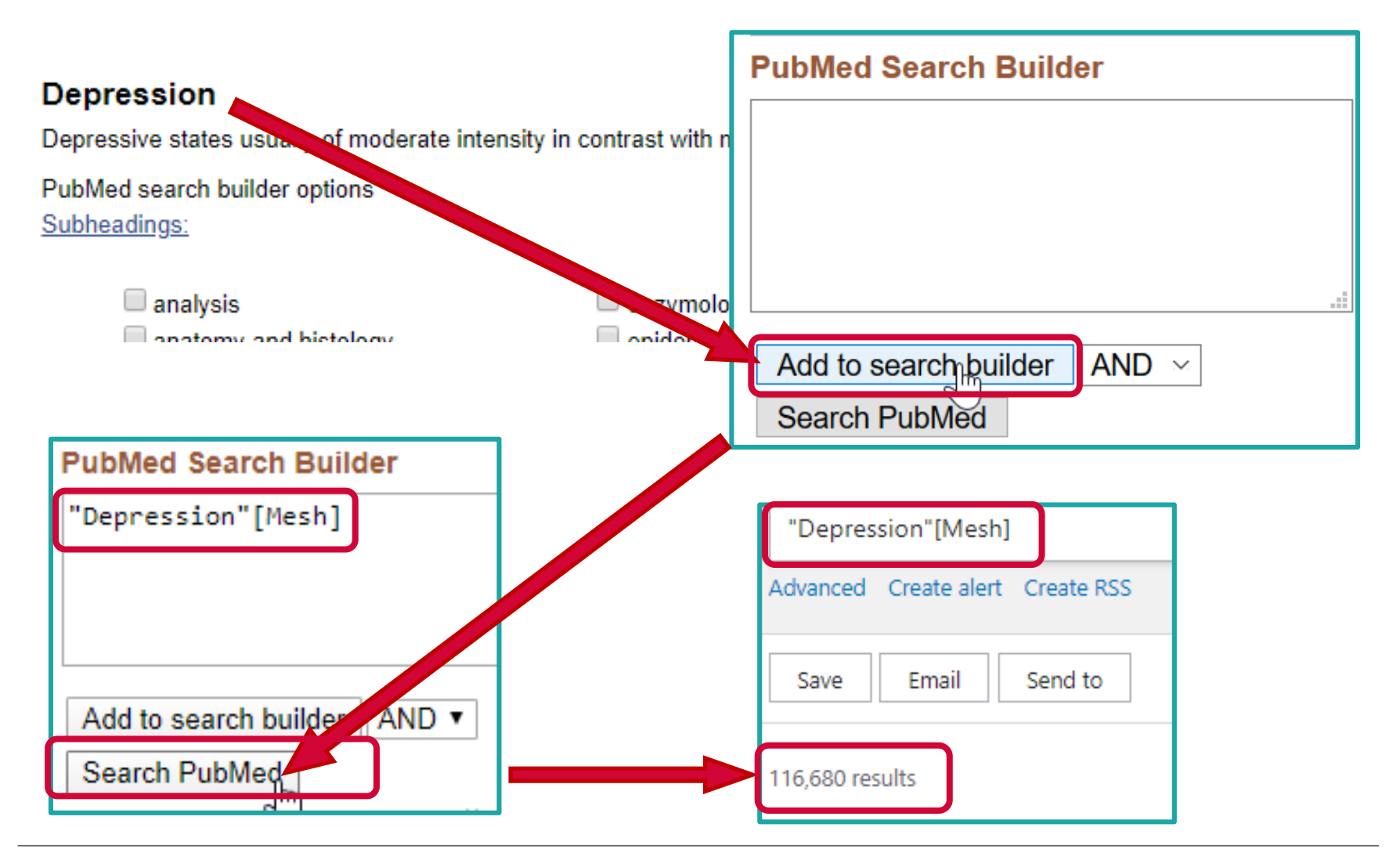

# **Reine MeSH Term Suchen ergeben weniger Hits**

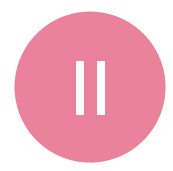

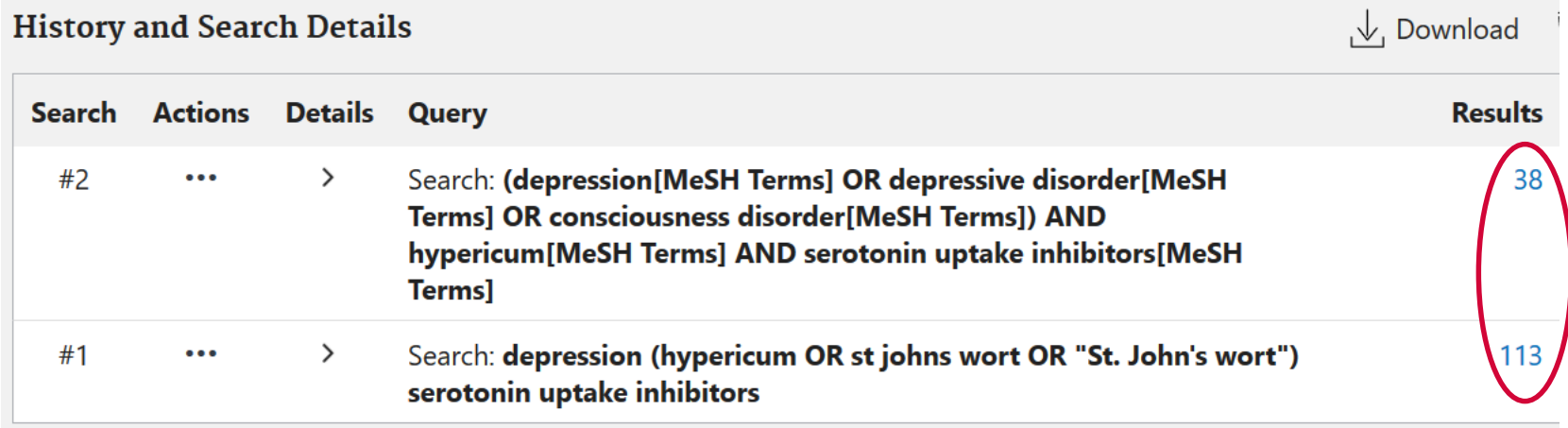

### **Weitere MeSH Terms finden: Inspiration durch Ihnen bekannte, relevante Artikel**

### Clinical Use of Hypericum Perforatum (St John's Wort) in Depression: A Meta-Analysis

Qin Xiang Ng  $<sup>1</sup>$ , N</sup> Affiliations  $+$  exp PMID: 28064110

 $\geq$  Review

#### **Abstract**

#### **Introduction: St J**

Medicine (TCM) p countries. Howeve analysis on St Joh available.

OR johanniskraut language restriction

1-May-2016.

Results: 27 clinica

RR 0.983, 95% CI rate, and significa 64110/?from\_t...\_fs= > Serotonin Untake Inhibitors

> Meta-Analysis

**Publication types** 

### **MeSH** terms

<sup>◆</sup> Antidepressive Agents / therapeutic use ★ > Depression / drug therapy  $\star$ > Humans  $\lambda$  Hypericum  $\star$ > Perylene / analogs & derivatives \* Methods: Using t > Perylene / therapeutic use > Phloroglucinol / analogs & derivatives  $\rightarrow$  Phytotherapy  $\star$ Depression, Anxie > Plant Extracts / therapeutic use \* Knowledge Infrast > Serotonin Uptake Inhibitors / therapeutic use  $\sum$  Terpenes wort and SSRI. In **Substances** > Antidepressive Agents > Plant Extracts

d by Traditional Chinese epression in many European ist, and the last large metao updated meta-analysis

**NR hypericin OR hyperforin Ary search (without** preh. le Cochra Collaboration entary Medic. China National between 1-Jan-1 and

omparing the use of St John ed comparable response (pooled 3, 95% CI 0.892-1.134, p<0.001) 7, 95% CI 0.478-0.697, p<0.001) 1-D scores (pooled SMD -0.068, **Service Section**  $\sim$  100  $\pm$ 

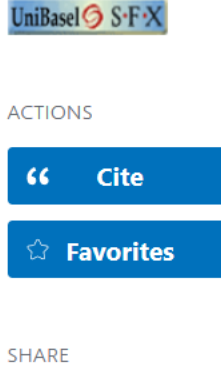

II

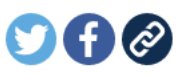

PAGE NAVIGATION

**< Title & authors** 

Abstract

Similar articles

Cited by

**Publication types** 

MeSH terms

PubMed für Fortgeschrittene, Hannah Ewald

Universitätsbibliothek Medizin, Basel 71

### **Textwort Synonyme finden : Inspiration z.B. aus MeSH Datenbank unter «Entry Terms»**

# II

#### **Hypericum**

Genus of perennial plants in the family CLUSIACEAE (sometimes classified as Hypericaceae). Herbal and homeopathic preparations are used for depression, neuralgias, and a variety of other conditions. Hypericum contains flavonoids; GLYCOSIDES; mucilage, TANNINS; volatile oils (OILS, ESSENTIAL), hypericin and hyperforin.

**Entry Terms:** 

- Hypericums
- Hypericum perforatum
- Hypericum perforatums
- perforatums, Hypericum
- St. Johns Wort
- Johns Wort, St.
- Wort, St. Johns
- St. Johnswort
- Johnswort, St.
- Saint Johns Wort
- Johns Wort, Saint
- Wort, Saint Johns
- Saint Johnswort
- · Johnswort, Saint
- St. John's Wort
- John's Wort, St.
- St. John Wort
- Wort, St. John's
- Saint John's Wort
- John's Wort, Saint
- Saint John Wort
- Wort, Saint John's

### **Manuell erstellte Suchstrings mit MeSH Terms und Textwort Synonymen**

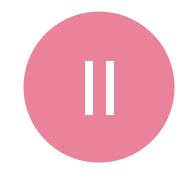

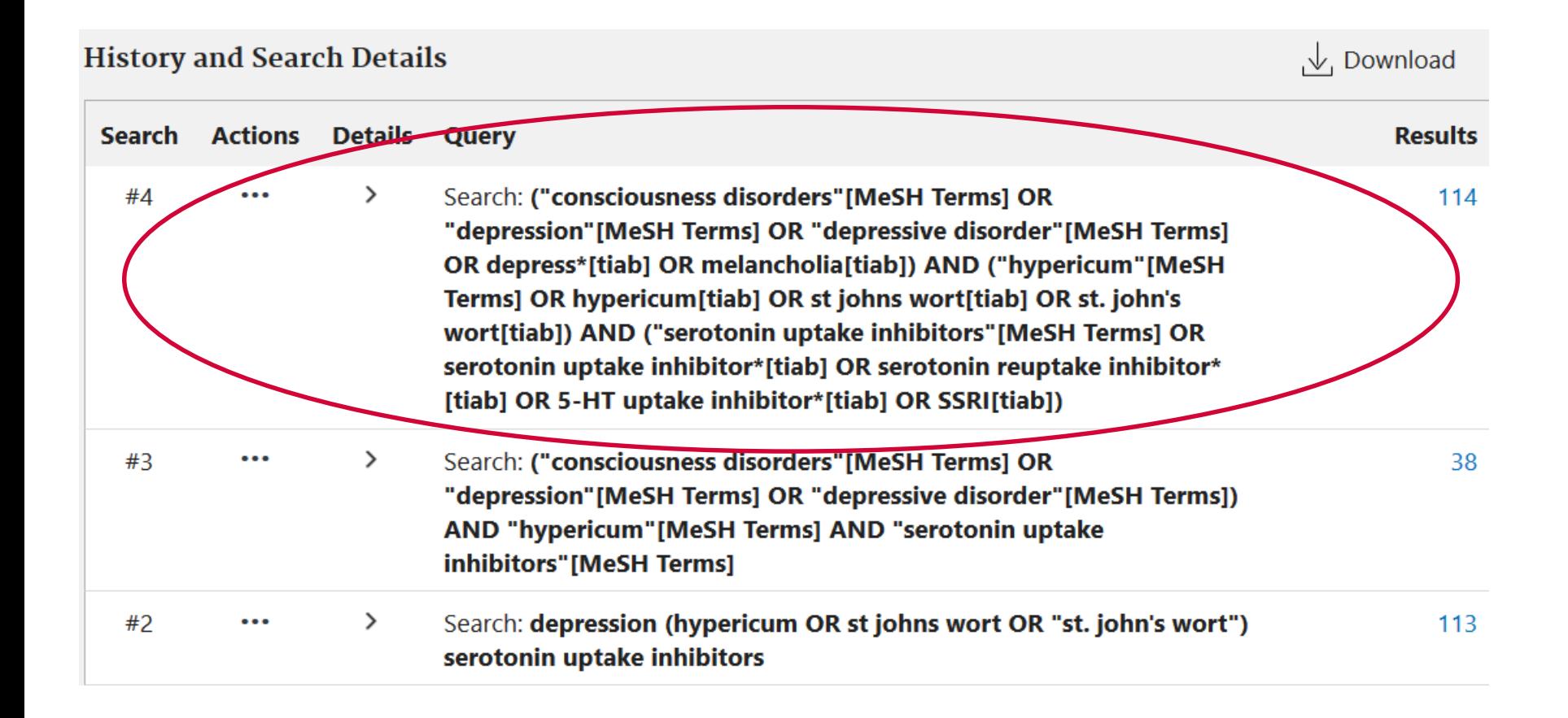

### **Durchgeführte Suchen wiederverwenden I: Actions auswählen**

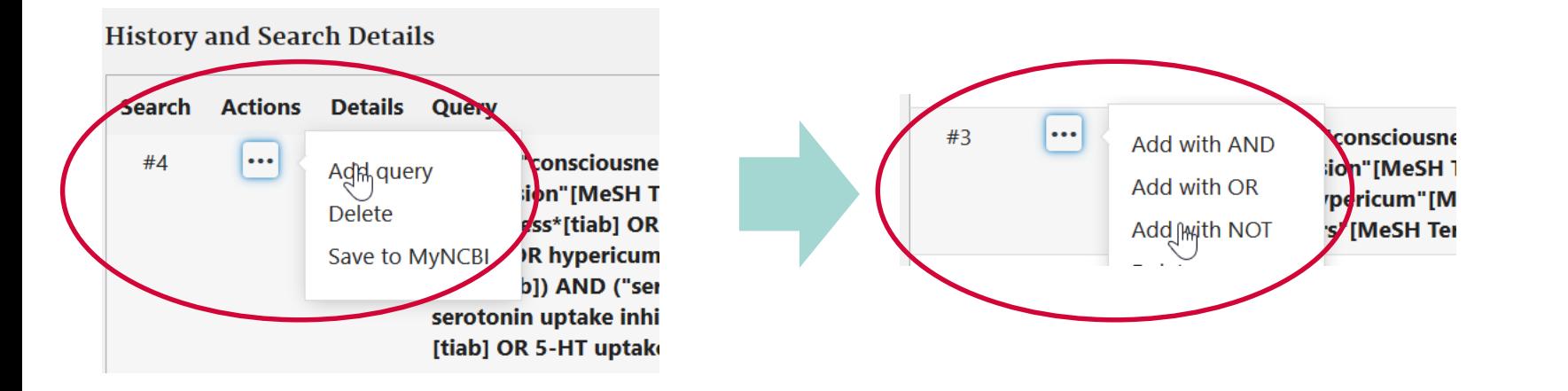

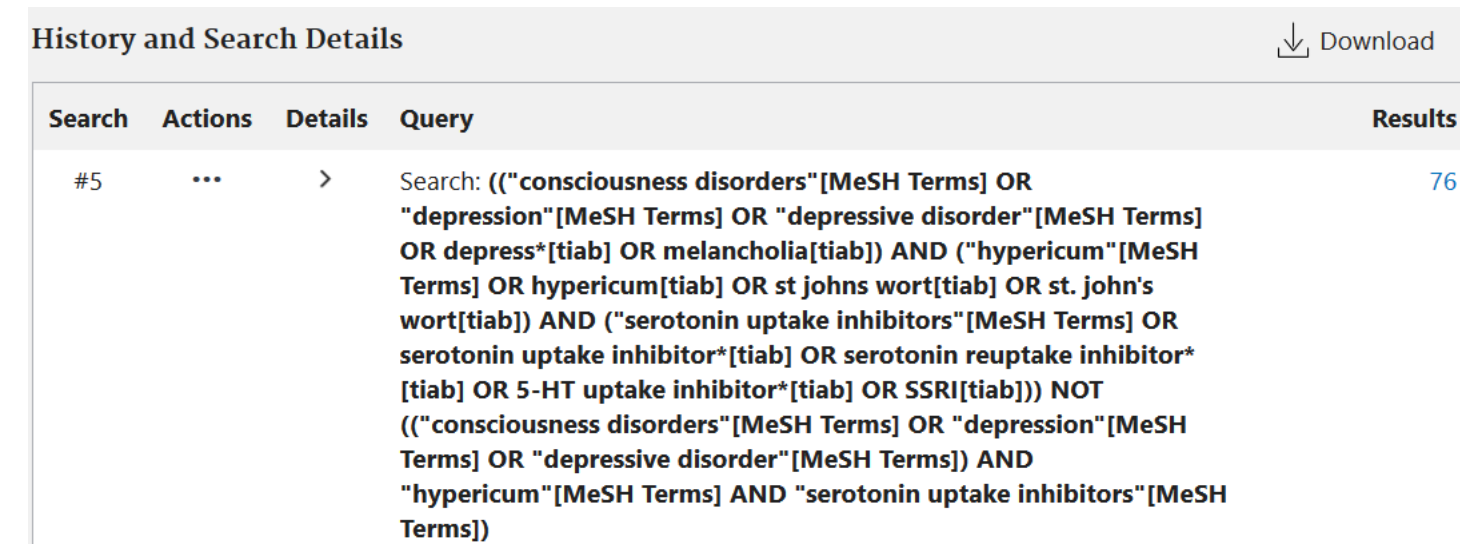

### **Durchgeführte Suchen wiederverwenden II: Suchzeilennummern kombinieren**

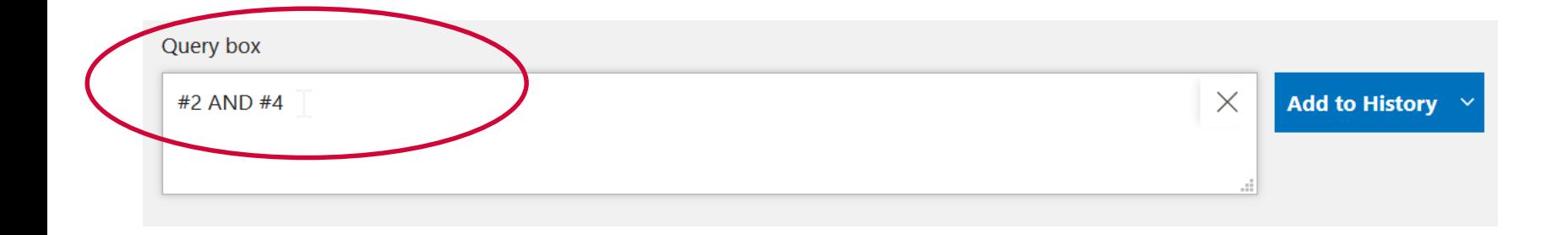

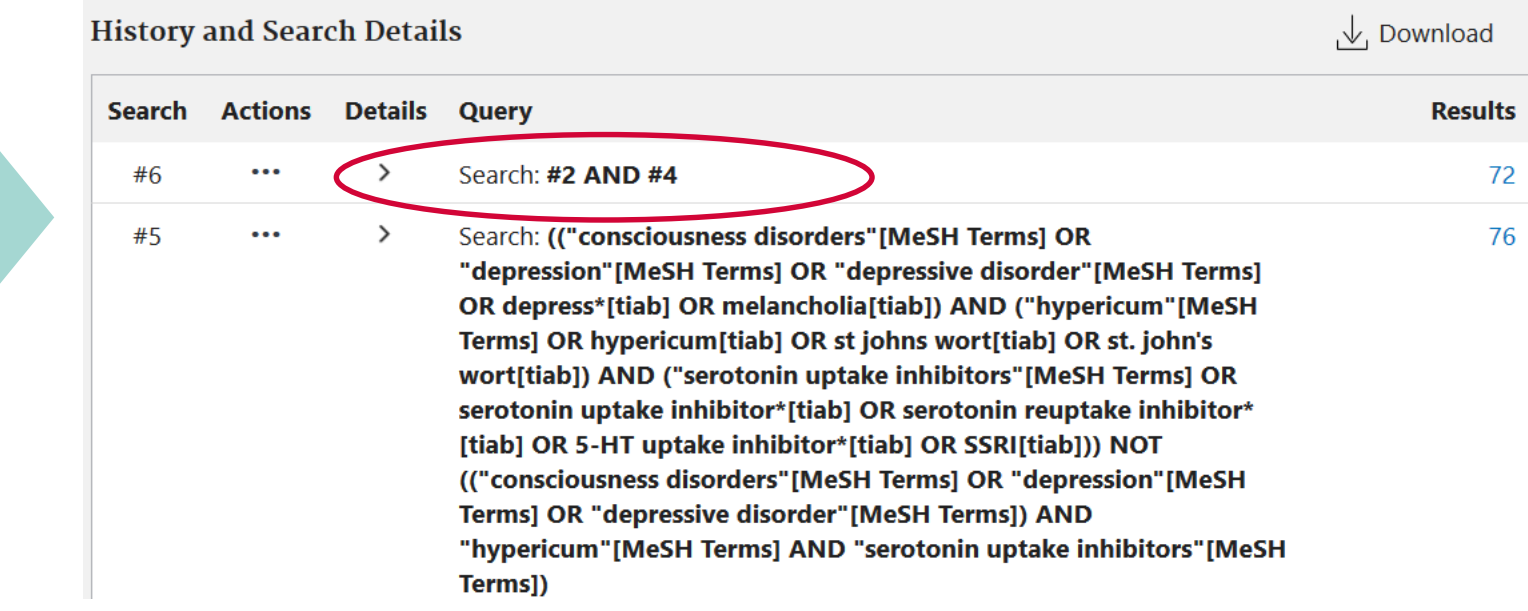

## **NOT verwenden um Strategien zu vergleichen**

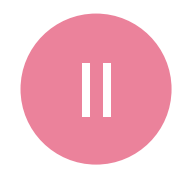

Mit NOT können Sie zwei durchgeführte Suchen vergleichen – worin unterscheiden sie sich? Im Screenshot: mit #23 NOT #25 prüfen Sie, welche Artikel Sie verpassen, wenn

Sie Suche #25 statt Suche #23 verwenden. Wenn Sie dabei relevante Artikel finden, dann arbeiten Sie besser an Strategie #23 weiter…

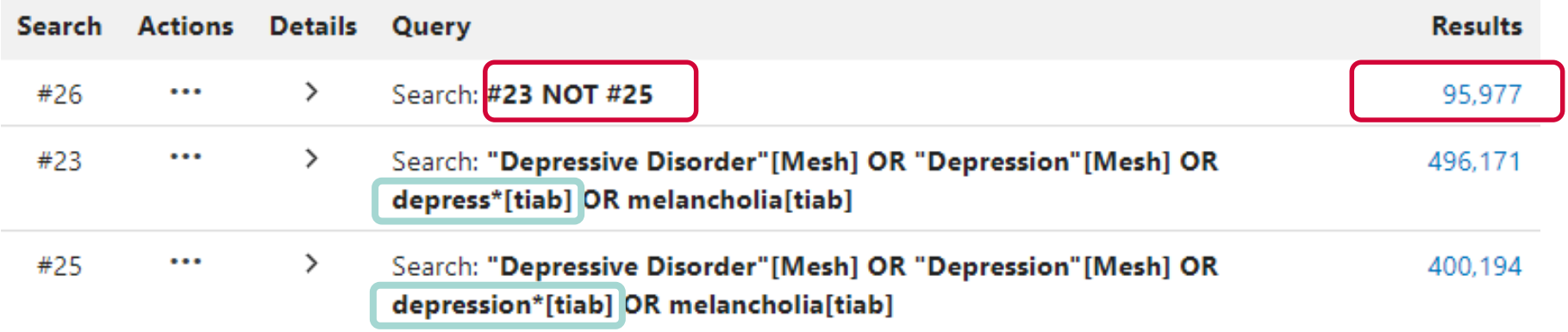

### **Weitere Artikel finden**

Daily administration of low-dose aspirin has proved to be beneficial in preventing recurrent cardiovascular events. However, the role of aspirin for primary prevention in patients with no overt cardiovascular disease is more controversial. In fact, in lower risk patients, the modest benefit in reducing serious vascular events can be offset by the increased risk of bleeding, including intracranial and gastrointestinal hemorrhage. Diabetes mellitus has been associated with a substantially increased risk of both first and recurrent atherothrombotic events, which makes aspirin therapy of potential value in these subjects. Moving from general aspects of aspirin pharmacology and specific issues in diabetes mellitus, this article reviews the literature on the topic of aspirin for primary prevention in general, and in subjects with diabetes mellitus in particular, to culminate with arguments pro and con and a practical risk-based algorithm for aspirin initiation in daily practice.

Keywords: acetylsalicylic acid; aspirin; diabetes mellitus; primary prevention.

© 2016 American Heart Association, Inc.

### Similar articles

### Low-dose aspirin for primary prevention of cardiovascular events in patients with diabetes: Benefit or risk?

Leggio M, Bendini MG, Caldarone E, Lombardi M, Severi P, D'Emidio S, Stavri DC, Armeni M, Bravi V, Mazza A. Diabetes Metab. 2018 Jun;44(3):217-225. doi: 10.1016/j.diabet.2017.11.002. Epub 2017 Nov 14. PMID: 29257747 Review.

Aspirin therapy and primary prevention of cardiovascular disease in diabetes mellitus. Younis N. Williams S. Soran H. Diabetes Obes Metab. 2009 Nov;11(11):997-1000. doi: 10.1111/j.1463-1326.2009.01068.x. Epub 2009 Jun 16. PMID: 19531055 Review.

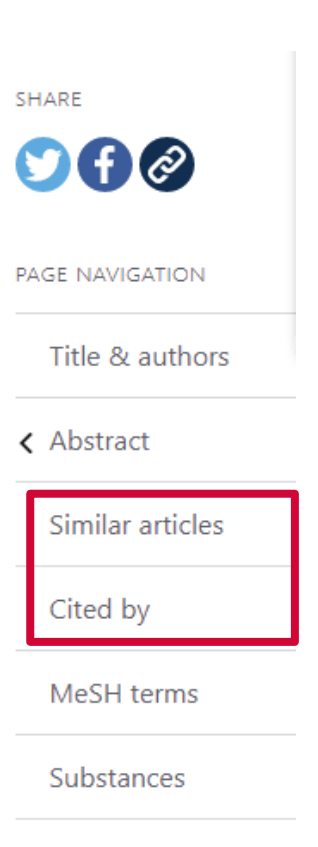

II

LinkOut - more resources

# **Weitere Artikel finden und Suche verbessern**

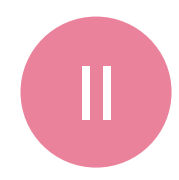

### **Best Match**

Sorted by: Best match o

 Default Anzeige im New PubMed. Entsprechend Ihrer Suchanfrage werden "passendsten" Artikel zuoberst angezeigt (basierend auf Term Frequency Ranking).

### **Similar Articles**

- Klicken Sie auf einen relevanten Artikel
- rechts erscheint Option Similar Articles
- "ähnliche" Artikel werden angezeigt

### **Cited by**

- Klicken Sie auf einen relevanten Artikel
- rechts erscheint Option "Cited by"
- Artikel, die diesen Artikel zitiert haben, werden angezeigt

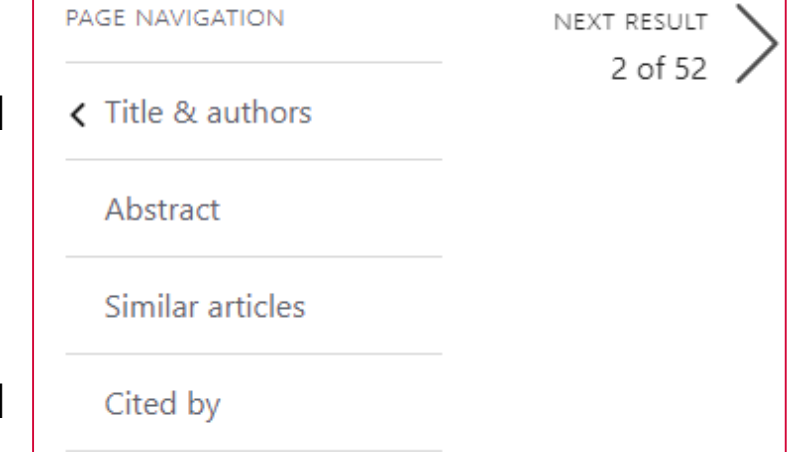

Thematisch passende Artikel bergen ggf. Synonyme für Ihre **PICO** Frage. Verknüpfen Sie diese an passender Stelle mit OR um mehr Artikel zu finden.

### **PubMed: Get full text: Von der Datenbank zum Volltextzugang (A) resp. zum Bestellformular (B)**

> Diabetes Care, 41 (10), 2086-2095 Oct 2018

Long-term Relapse of Type 2 Diabetes After Rouxen-Y Gastric Bypass: Prediction and Clinical Relevance

Erscheint, wenn Sie über diesen Link zu PubMed gehen: <https://pubmed.ncbi.nlm.nih.gov/?otool=unibaslib>

### **Sie werden über diesen Link**

- **FALL A:** zum Volltext geführt, wenn Lizenz an Uni /USB Basel vorhanden
- **FALL B**: zu einem Bestellformular geführt, wenn Lizenz nicht vorhanden

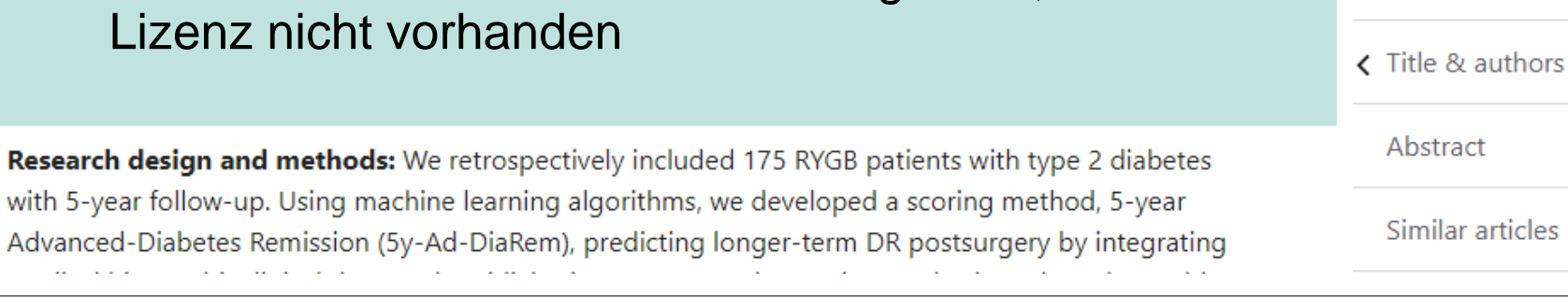

FULL TEXT LINKS **Full Text** 

**ACTIONS** 

œ

SHARE

Diabetes Care **Get full text** 

**Cite** 

**SR Favorites** 

 $\mathbf{O} \mathbf{H}$ 

PAGE NAVIGATION

I

### **Get full text: Fall A: Lizenz in Uni/USB-Netz vorhanden**

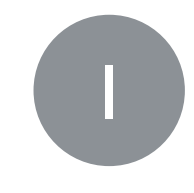

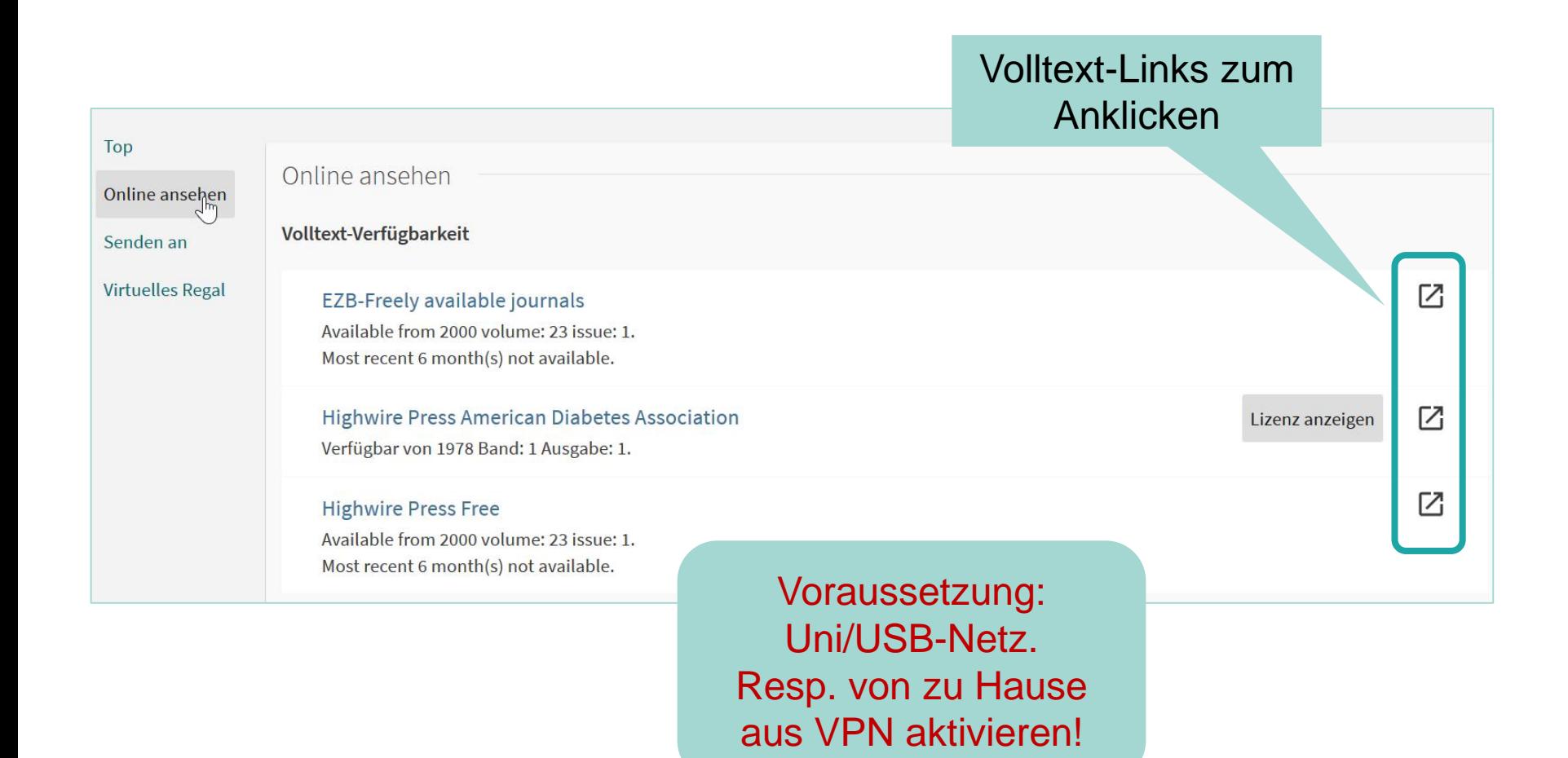

### **Get full text: Fall B: keine Lizenz in Uni/USB-Netz vorhanden, Artikel kann über UB Medizin bestellt werden (1)**

I

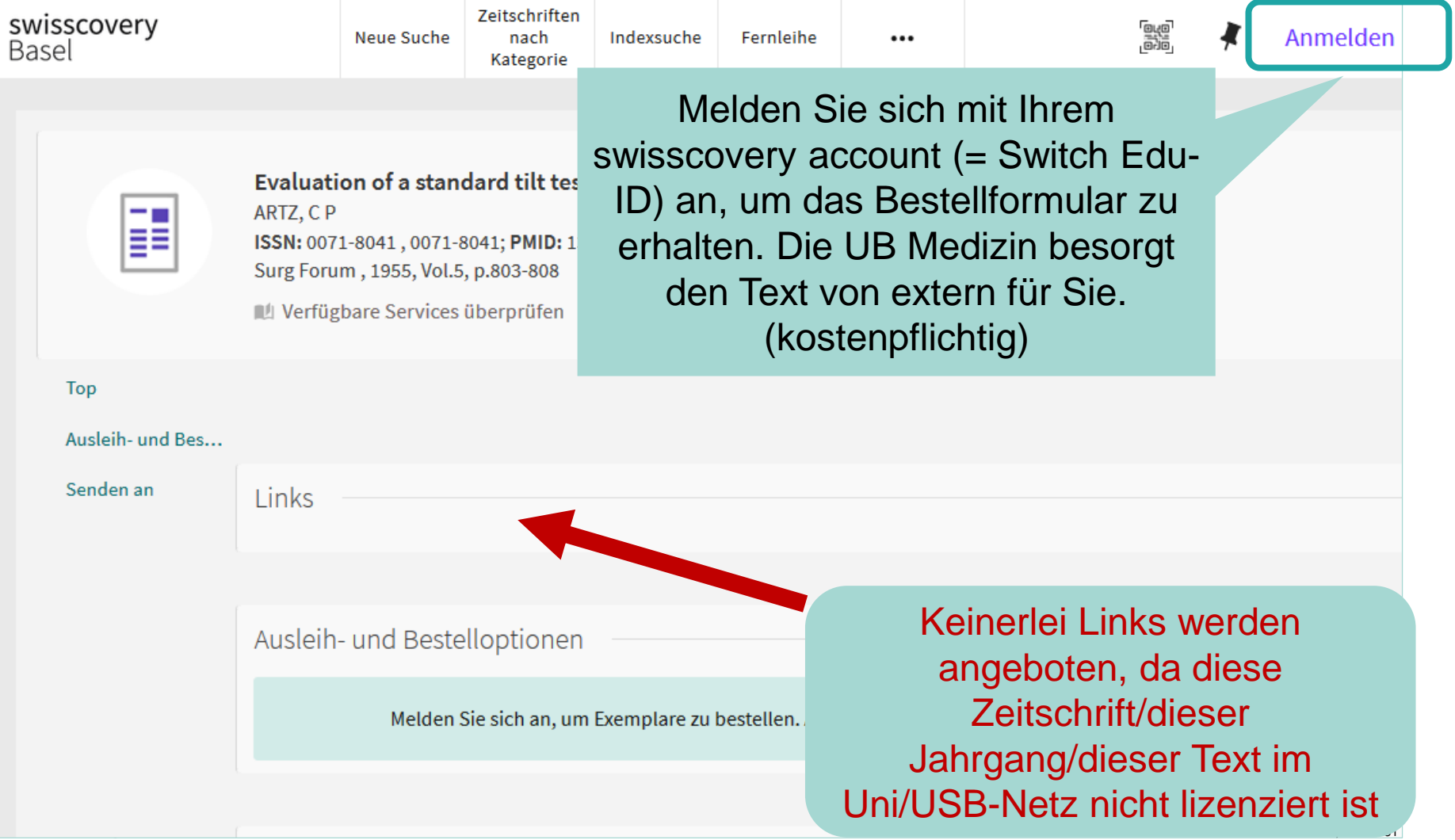
## **Get full text: Fall B: keine Lizenz in Uni/USB-Netz vorhanden, Artikel kann über UB Medizin bestellt werden (2)**

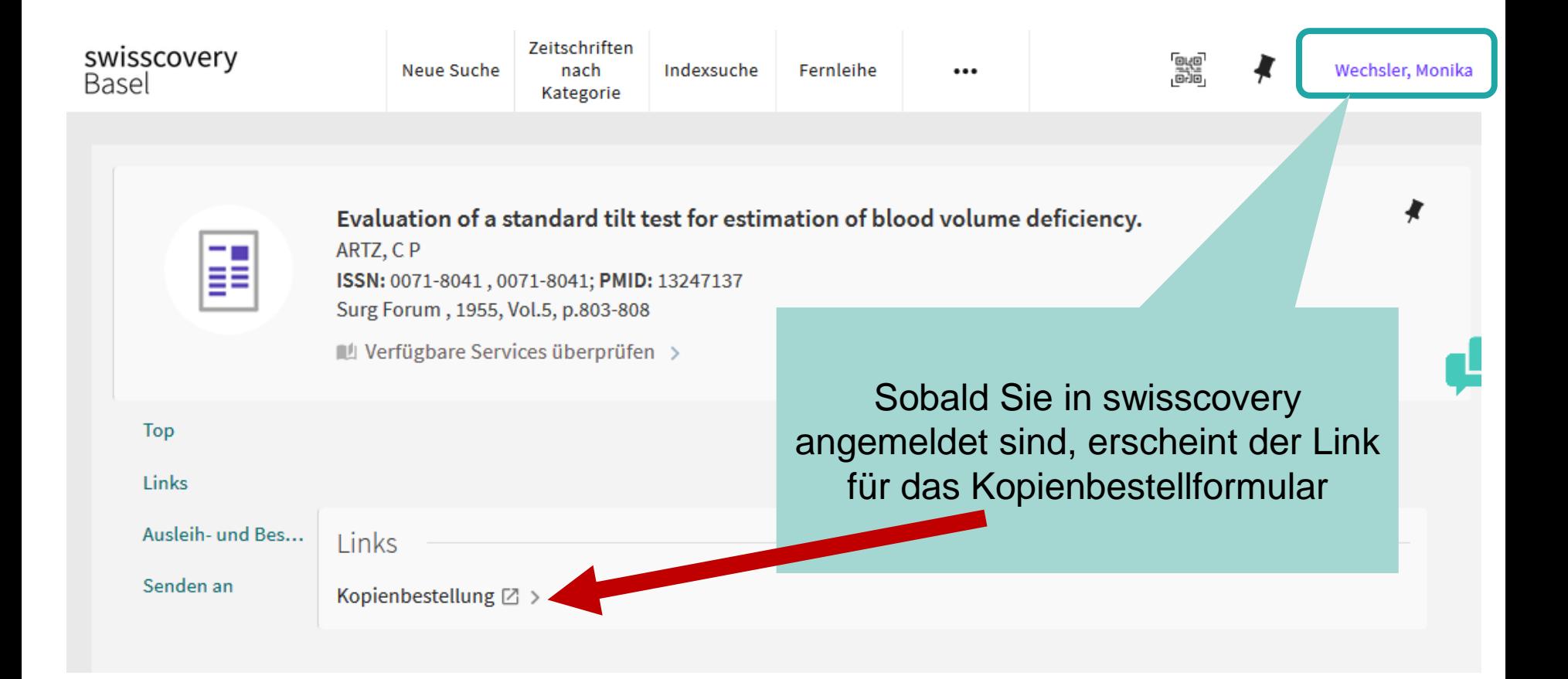

I

## **Get full text: Fall B: keine Lizenz in Uni/USB-Netz vorhanden, Artikel kann über UB Medizin bestellt werden (3)**

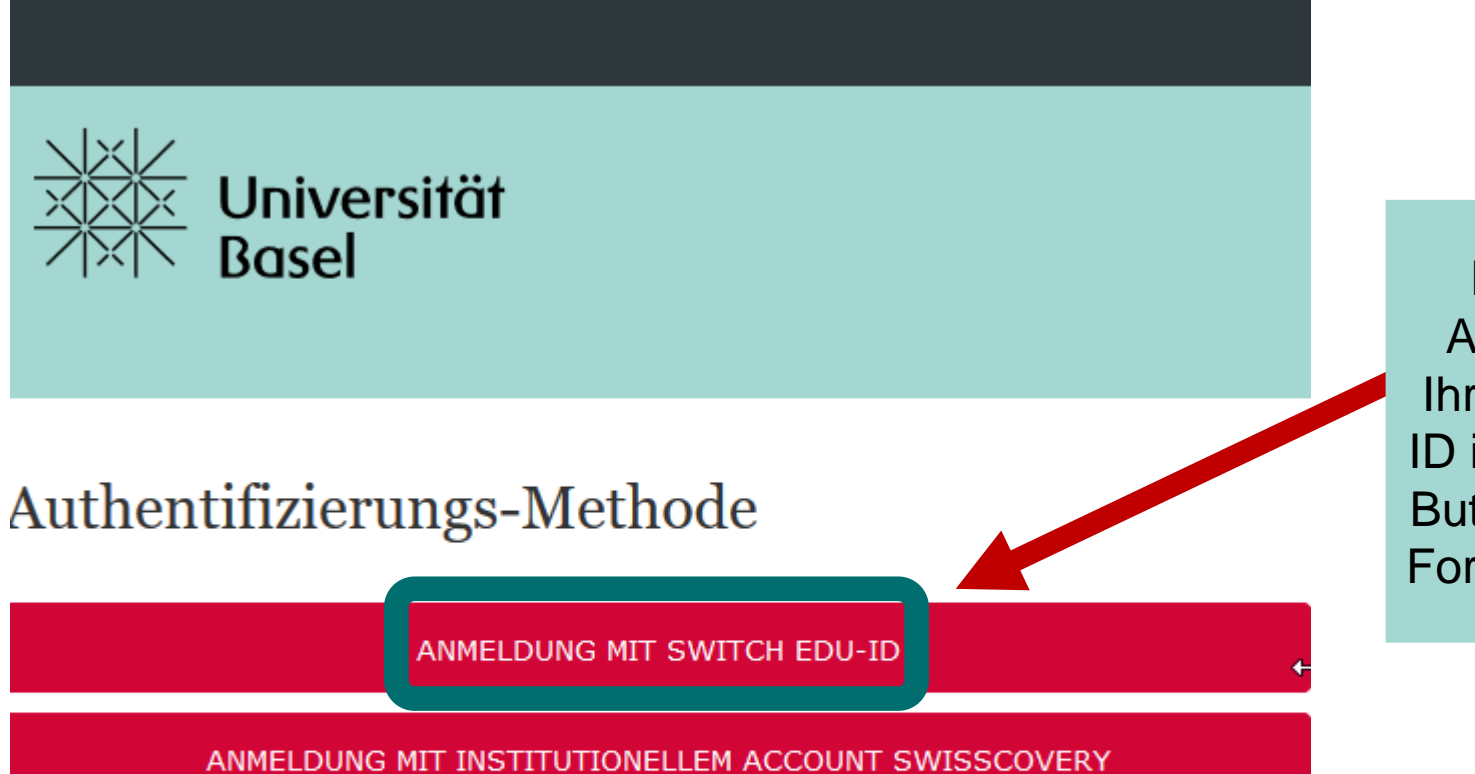

Sie haben noch keine SWITCH edu-ID? Registrieren Sie sich hier. Angehörige einer Uni/FH wählen unter AAI ihre Institution; alle anderen wählen «Benutzerkonto erstellen» ohne AAI (Anleitung). Institutionen melden sich bei SLSP.

Eine erneute Anmeldung mit Ihrer Switch Edu-ID ist nötig (oberer Button), bevor das Formular erscheint

I

## **Get full text: Fall B: keine Lizenz in Uni/USB-Netz vorhanden, Artikel kann über UB Medizin bestellt werden (4)**

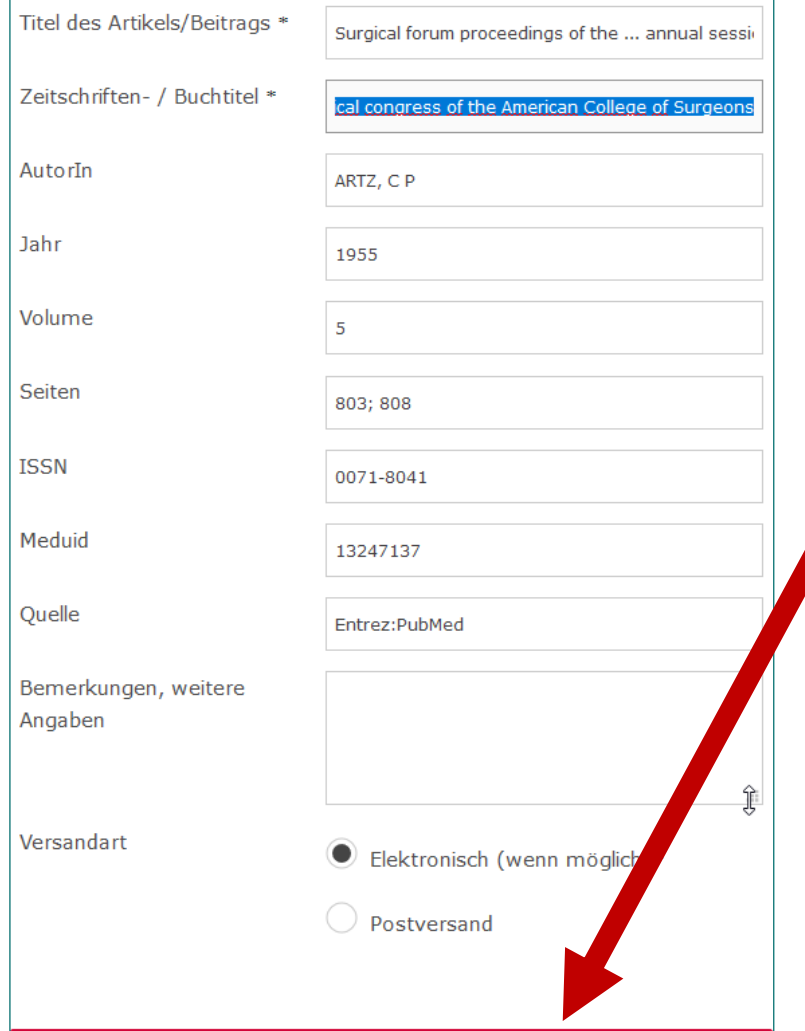

Jetzt erscheint das Formular: Alle Angaben wurden automatisch aus PubMed übernommen; klicken Sie auf «weiter».

> Kontrollieren Sie im nächsten Fenster nochmals alle Angaben und schicken Sie die Bestellung dann definitiv ab. Beachten Sie dort auch die Gebühren (5-12 CHF/Artikel) und Lieferfristen (idR 1-2 Tage)

I

## **Fall B: Zusammenfassung: Bestellung nicht zugänglicher Texte/PDFs**

Registrieren Sie sich einmalig für swisscovery. Ihr swisscovery account muss zusätzlich mit Ihrer Switch Edu-ID verknüpft sein. Bestellablauf:

I

- 1. Rufen Sie den gewünschten Artikel in PubMed (**[Basler Link!](https://pubmed.ncbi.nlm.nih.gov/?otool=unibaslib)**) auf. Folgen Sie dem «Get Full text» Link
- 2. Melden Sie sich in swisscovery mit Ihrer Switch Edu-ID an
- 3. Klicken Sie auf Kopienbestellung
- 4. Melden Sie sich erneut mit Ihrer Switch Edu-ID an
- 5. Prüfen Sie die Angaben und schicken Sie den Auftrag an die UBM ab

Basler PubMed-Link (siehe auch auf UB Medizin Webseite): **<https://pubmed.ncbi.nlm.nih.gov/?otool=unibaslib>**

resp. Hilfe unter [info-medb@unibas.ch](mailto:info-medb@unibas.ch) / 061 207 32 00 Anleitung für Registrierung swisscovery/Switch Edu-ID: **[https://ub.unibas.ch/de/anmelden-ausleihen-bestellen](https://ub.unibas.ch/de/anmelden-ausleihen-bestellen/)**